# INSTITUTO FEDERAL DE EDUCAÇÃO, CIÊNCIA E TECNOLOGIA DO RIO GRANDE DO NORTE

ROBSON RIBEIRO DA SILVA

**SENSORYIFRN – PROTÓTIPO DE SISTEMA WEB PARA ADMINISTRAÇÃO DE ANÁLISE SENSORIAL**

> PAU DOS FERROS-RN 2019

# ROBSON RIBEIRO DA SILVA

# **SENSORYIFRN – PROTÓTIPO DE SISTEMA WEB PARA ADMINISTRAÇÃO DE ANÁLISE SENSORIAL**

Trabalho de Conclusão de Curso apresentado ao Curso Superior de Tecnologia em Análise e Desenvolvimento de Sistemas do Instituto Federal de Educação, Ciência e Tecnologia do Rio Grande do Norte, em cumprimento às exigências legais como requisito parcial à obtenção do título de Tecnólogo em Análise e Desenvolvimento de Sistemas.

Orientador: Prof. Me. Elenilson Vieira da Silva Filho. Coorientadora: Prof. Dra. Natiéli Piovesan

# ROBSON RIBEIRO DA SILVA

# **SENSORYIFRN – PROTÓTIPO DE SISTEMA WEB PARA ADMINISTRAÇÃO DE ANÁLISE SENSORIAL**

Trabalho de Conclusão de Curso apresentado ao Curso Superior de Tecnologia em Análise e Desenvolvimento de Sistemas do Instituto Federal de Educação, Ciência e Tecnologia do Rio Grande do Norte, em cumprimento às exigências legais como requisito parcial à obtenção do título de Tecnólogo em Análise e Desenvolvimento de Sistemas.

Trabalho de Conclusão de Curso apresentado e aprovado em  $\frac{1}{\sqrt{2}}$ , pela seguinte Banca Examinadora:

Prof. Me. Elenilson Vieira da Silva Filho **Orientador** Instituto Federal de Educação, Ciência e Tecnologia do Rio Grande do Norte

\_\_\_\_\_\_\_\_\_\_\_\_\_\_\_\_\_\_\_\_\_\_\_\_\_\_\_\_\_\_\_\_\_\_\_\_\_

Prof. Dra. Natiéli Piovesan Coorientadora Instituto Federal de Educação, Ciência e Tecnologia do Rio Grande do Norte

\_\_\_\_\_\_\_\_\_\_\_\_\_\_\_\_\_\_\_\_\_\_\_\_\_\_\_\_\_\_\_\_\_\_\_\_\_

Professor Luã Silva Cardoso Instituto Federal de Educação, Ciência e Tecnologia do Rio Grande do Norte

\_\_\_\_\_\_\_\_\_\_\_\_\_\_\_\_\_\_\_\_\_\_\_\_\_\_\_\_\_\_\_\_\_\_\_\_

Professor Me. Raphael de Carvalho Muniz Instituto Federal de Educação, Ciência e Tecnologia do Rio Grande do Norte

\_\_\_\_\_\_\_\_\_\_\_\_\_\_\_\_\_\_\_\_\_\_\_\_\_\_\_\_\_\_\_\_\_\_\_\_

Este trabalho é dedicado aos meus pais, pilares da minha formação como ser humano

### **AGRADECIMENTOS**

A Deus, acima de tudo, por ter me dado saúde e força para poder enfrentar e superar a dificuldades encontradas durante a jornada da minha vida.

Aos meus pais, irmãos, amigos e especialmente minha namorada, pelo amor, incentivo e apoio incondicional.

Agradeço aos meus orientadores, Elenilson Vieira da Silva Filho e Natiéli Piovesan, pela disponibilidade e prestar todo o suporte necessário para a concepção deste trabalho. Meus sinceros agradecimentos.

A todos os professores, técnicos administrativos e terceirizados do Instituto Federal de Educação, Ciência Tecnologia do Rio Grande do Norte (IFRN) que colaboraram e construíram bases sólidas no meu desenvolvimento e aprendizagem para o crescimento profissional.

E a todos que direta ou indiretamente fizeram parte da minha formação, familiares e colegas, que torceram e acreditaram em mim, o meu muito obrigado.

*"O sucesso é um professor perverso. Ele seduz as pessoas inteligentes e as faz pensar que jamais vão cair. "*

*(Bill Gates)*

#### **RESUMO**

Historicamente o Brasil foi um país cujo principal exponente da economia se concentrou no setor primário de produção alimentícia, com, sobretudo, enfoque na exportação. Já na atualidade, a indústria de alimentos possui significativa contribuição no Produto Interno Bruto nacional, PIB, representando cerca de 10% do mesmo, mediante as análises da Associação Brasileira da Indústria de Alimentos (ABIA). Esses dados são representativos da relevância do supracitado setor, que ainda se encontra em expansão, e da necessidade de desenvolver ferramentas auxiliadoras do processo de produção e criação de novos componentes alimentares. Assim, a análise sensorial é um procedimento crucial para aferir a preferência dos consumidores sobre os aspectos visuais, mecânicos e químicos responsáveis por impressionar os cinco sentidos do corpo humano. Uma das principais problemáticas da realização de uma análise sensorial é fato de o processo de coleta e verificação dos dados ser realizado manualmente e, consequentemente, possibilitar a ocorrência de erros que podem influenciar diretamente no resultado final, como também o trabalho exaustivo e tempo consumido. Dessa forma, esse trabalho objetiva desenvolver uma aplicação *web*, denominada SensoryIFRN, que otimize a promoção de análises sensoriais de alimentos, com o intuito de extinguir os problemas encontrados. Para tanto, como mecanismo direcionador dos requisitos essenciais ao sistema mencionado, inicialmente foi indispensável a execução de um levantamento bibliográfico acerca do processo da análise sensorial. Na efetuação do referido trabalho foram utilizadas as seguintes ferramentas: *Java*, *Spring Framework*, *Eclipse IDE*, *MySQL*, *Git* e *Github*, *Heroku* e *Astah Community*. Como resultado, obteve-se a criação da aplicação, compreendendo a demanda dos recursos fundamentais para a finalidade desejada, e os experimentos procedidos atestaram a importante contribuição do sistema para a realização de análises sensoriais, demostrando eficiência e otimização no gerenciamento dessa atividade. Portanto, a criação de instrumentos de auxílio à prática supradita se caracteriza como um fator imprescindível para o setor industrial por, entre outros fatores, possibilitar a redução das tarefas manuais atualmente utilizadas, aumentar a confiabilidade dos dados coletados e minimizar a demanda por recursos naturais, tendo em vista o grande consumo de folhas utilizadas.

Palavras-chave: Análise sensorial. Aplicação *web*. SensoryIFRN. Ferramentas.

#### **ABSTRACT**

Historically, Brazil is a country whose main exponent of the economy was concentrated in the primary sector of food production, with a particular focus on export. In actuality, the food industry has a significant contribution to the national gross domestic product, GDP, representing approximately 10% of the same, through the analysis of the Brazilian Association of Food Industry (ABIA). These data are representative of the relevance of the abovementioned sector, which is still in expansion, and the need to develop tools helpers the production process and the creation of new food components. Thus, sensory analysis is a crucial procedure for measuring consumer preference on the visual aspects, mechanical and chemical responsible for impressing the five senses of the human body. One of the main problems of implementation of sensory analysis is the process of data collection and verification of data be performed manually and, consequently, allow the occurrence of errors that can directly influence the final result, as well as the exhausting work and time-consuming. In this sense, this work aims to develop a web application, called SensoryIFRN, which optimize the promotion of sensory analysis of food, in order to extinguish the problems encountered. For both, as a styling mechanism of essential requirements to the system mentioned, initially, it was essential to the execution of a bibliographic survey about the process of sensory analysis. In the making of this work were used the following tools: Java, Spring Framework, Eclipse IDE, MySQL, Git and Github, Heroku and Astah Community. As a result, the creation of the application, including the demand for resources essential for the desired purpose and the experiments proceeded attested to the important contribution of the system for the achievement of sensory analysis, demonstrating efficiency and optimization in the management of this activity. Therefore, the creation of support instruments to practice above is characterized as a factor indispensable for the industrial sector by, among other factors, to allow for the reduction of manual tasks currently used, increase the reliability of the collected data and minimize the demand for natural resources, with a view of the large consumption of leaves used.

Keywords: Sensory analysis. Web application. SensoryIFRN. Tools.

# **LISTA DE ILUSTRAÇÕES**

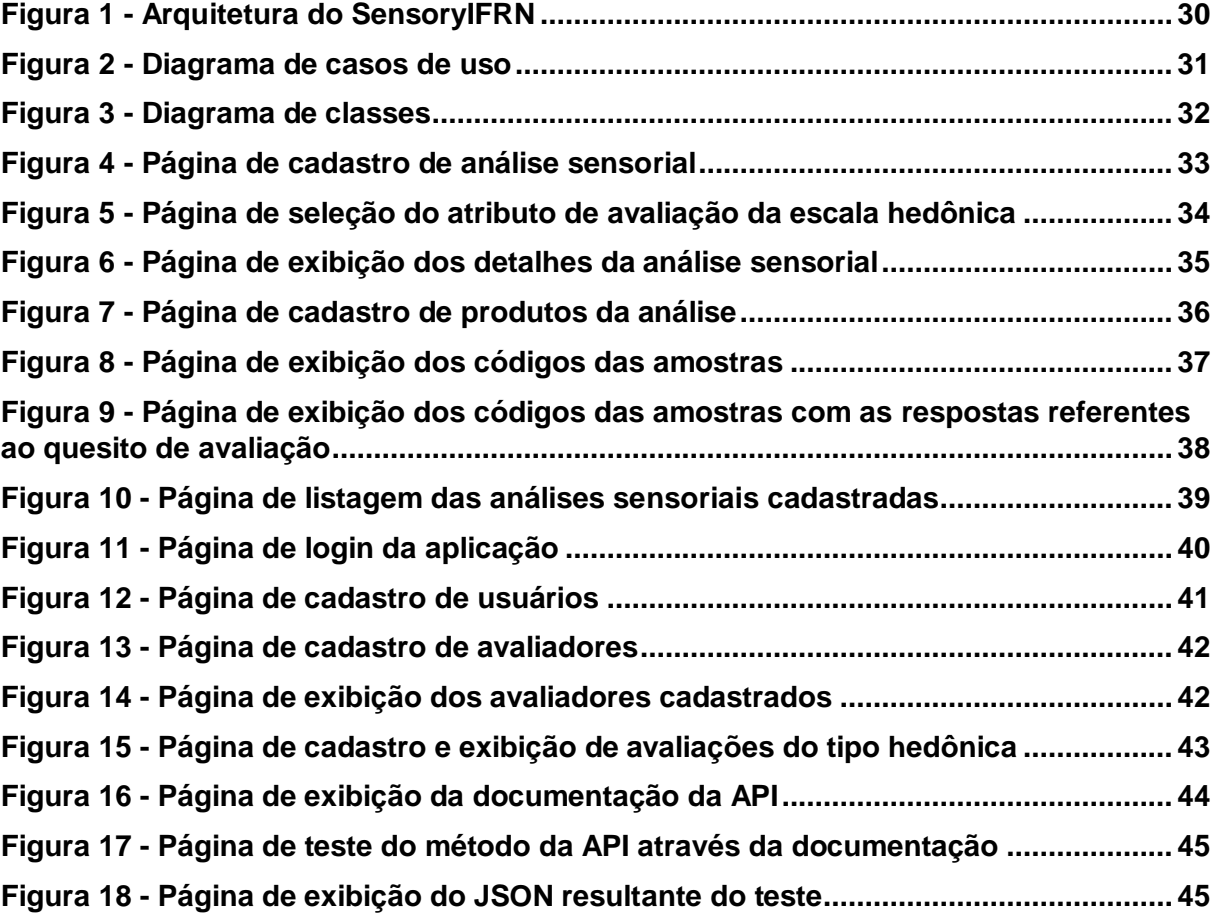

# **LISTA DE TABELAS**

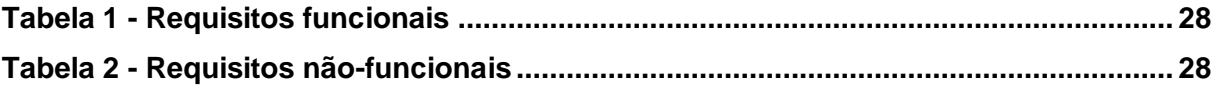

# **LISTA DE ABREVIATURAS E SIGLAS**

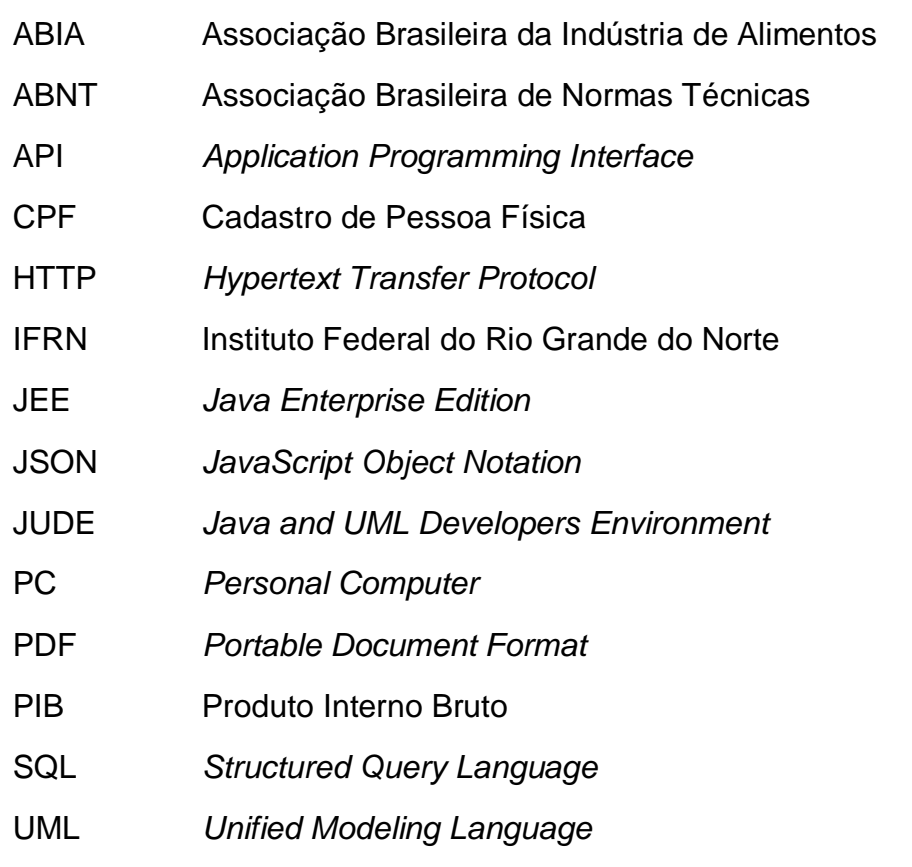

# **SUMÁRIO**

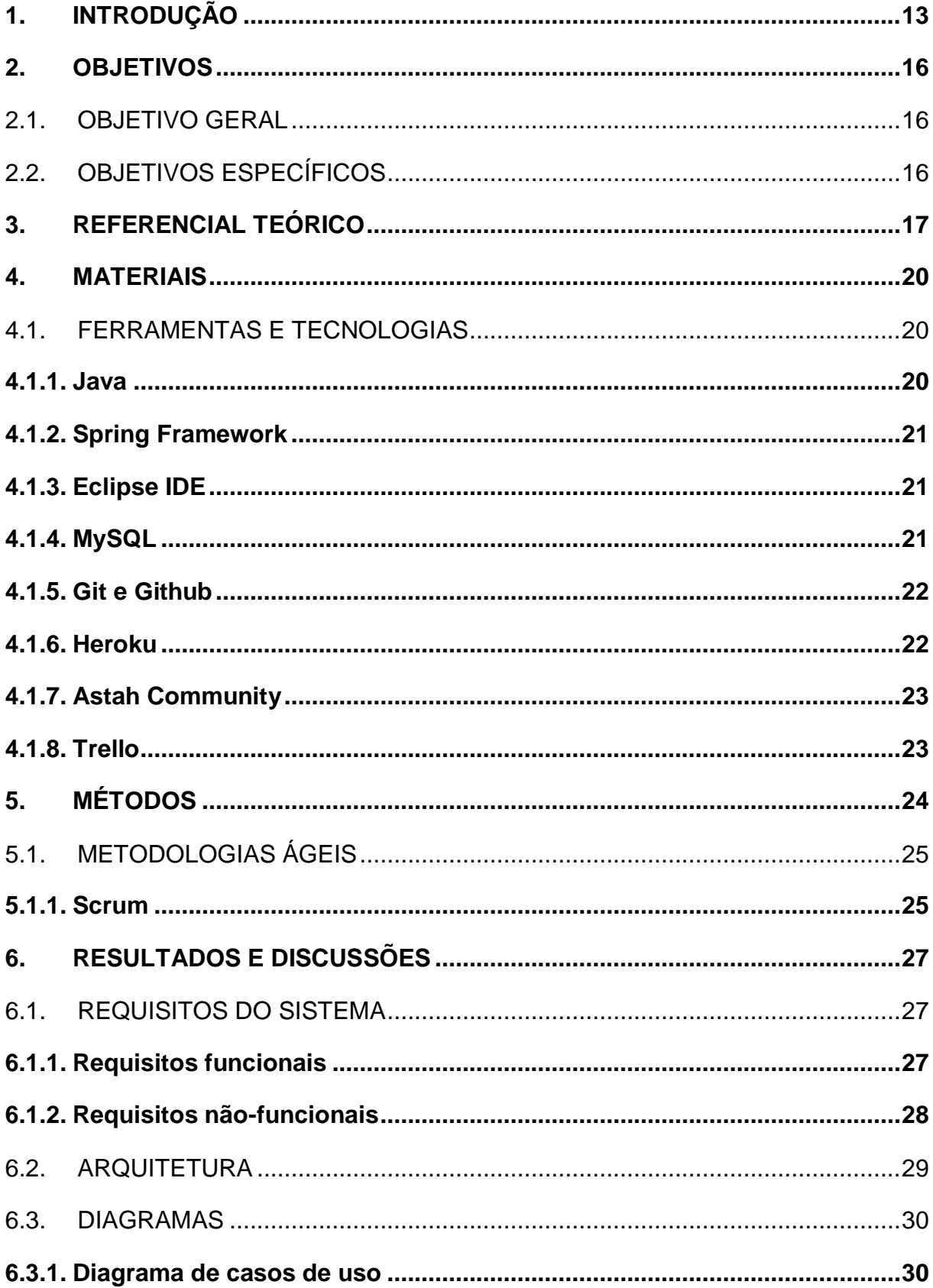

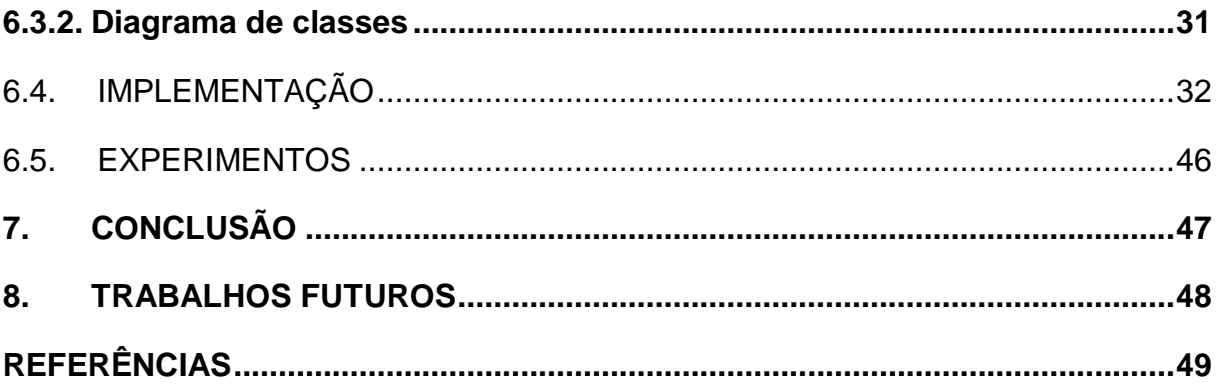

## <span id="page-13-0"></span>**1. INTRODUÇÃO**

O setor brasileiro de alimentos registrou um crescimento de 2,08% em faturamento no ano de 2018, atingindo R\$ 656 bilhões, somadas exportação e vendas para o mercado interno, o que representa 9,6% do PIB, segundo a pesquisa conjuntural da ABIA – Associação Brasileira da Indústria de Alimentos. (ABIA, 2019).

Estes dados além de comprovarem o constante crescimento da indústria destacam a sua importância para o país, que atualmente possui um público consumidor cada vez mais exigente com a sua alimentação e busca não apenas algo rápido para se preparar, mas também que tenha boas características nutricionais satisfazendo ao máximo o paladar. Em virtude disso, as indústrias precisam inovar ou desenvolver produtos que antecipem essas necessidades para surpreender o consumidor e ganhar o mercado na frente da concorrência (PERES, 2011).

> A análise sensorial é uma ferramenta chave não só no desenvolvimento de novos produtos como também na seleção e caracterização de matérias primas, no estudo de vida de prateleira, na identificação das preferências dos consumidores por um determinado produto e, finalmente, na seleção dos sistemas de envase e das condições de armazenamento para a otimização e melhoria da qualidade. É muito utilizada tanto pelas indústrias de alimentos, quanto pelas indústrias de cosméticos e farmacêuticos, em pesquisas e desenvolvimento de novos produtos e no controle de qualidade (PERES, 2011).

A análise sensorial é definida pela Associação Brasileira de Normas Técnicas (ABNT, 1993) como a disciplina científica usada para evocar, medir, analisar e interpretar reações das características dos alimentos e materiais como são percebidas pelos sentidos da visão, olfato, gosto, tato e audição (TEIXEIRA, 2009). O homem apresenta a habilidade natural de avaliar, comparar, diferenciar e quantificar atributos sensoriais. Assim, através da metodologia e tratamento estatístico apropriados, a análise sensorial permite que seja feita uma avaliação verossímil das características de alimentos e bebidas (FERREIRA et al., 2000).

Os métodos sensoriais se baseiam em sensações, que são respostas aos estímulos dos sentidos. As sensações necessitam de medidas e análises psicológicas, entretanto os estímulos podem ser mensurados por métodos físicos e químicos (LANZILLOTTI, 1999). Dessa forma, a análise sensorial é capaz de transformar dados subjetivos em informações objetivas. Esse processo de transformação é dado por meio da escolha do método de teste de análise sensorial adequado para a necessidade que se faz presente.

Atualmente existe uma técnica bastante comum e utilizada para coleta dos dados referentes as respostas dos provadores. O processo para essa coleta de informações aplicado atualmente ocorre via formulários que são preenchidos manualmente pelo público avaliador e então, esses dados coletados são posteriormente compilados e utilizados como parâmetros para identificar o grau de qualidade e aceitação desse produto (RUPPENTHAL, 2013 et al). Os dados coletados são documentados de forma manual, por meio da transcrição em folhas ou planilhas para posteriores estudos, como por exemplo o levantamento de cálculos estatísticos e a avaliação dos dados.

Diante dessa perspectiva, é notória a problemática da técnica citada anteriormente, por não possuir totalmente segurança com estes dados e a eficiência no seu tratamento, visto que podem surgir possíveis erros ou alterações indesejadas que foram destacadas em uma reunião com a professora Dra. Natiéli Piovesan do curso Técnico de Alimentos do Instituto Federal do Rio Grande do Norte (IFRN) - Campus de Pau do Ferros, como por exemplo o preenchimento incorreto ou incompleto das fichas, erros na manipulação dos dados por parte do pesquisador, erros estes que poderão prejudicar o resultado final do processo de análise sensorial, comprometendo assim o seu sucesso. Torna-se oportuno salientar também o trabalho exaustivo e o custo de tempo por se tratar de uma grande quantidade de dados.

Perante a essa problemática, surge a necessidade de adotar uma prática mais eficaz e ágil que possibilite melhorias tais como: segurança em armazenamento e manipulação de dados, agilidade e praticidade em realizar o processo de análise sensorial e mais garantia e eficiência na obtenção de resultados positivos. Nessa concepção, como solução para tal problema pode-se considerar a informatização do processo de análise sensorial através de meios tecnológicos, que atualmente são responsáveis por dinamizar a execução de atividades corriqueiras no dia-a-dia do ser humano na sociedade moderna. A tecnologia tem desempenhado papel fundamental ao ser humano à medida que evolui e possibilita a resolução de problemas que eventualmente ainda são enfrentados nos dias atuais. Segundo Prates e Ospina (2004), não há mais dúvidas de que para as funções da administração - planejamento, organização, liderança e controle - são de suma importância os sistemas que fornecem informações aos administradores. Para (STONER, 1999) somente com informações precisas e na hora certa os administradores podem monitorar o progresso na direção de seus objetivos e transformar os planos em realidade.

A utilização de meios tecnológicos tem propiciado ao ser humano mais conforto e agilidade para realização de tarefas corriqueiras durante o dia-a-dia como por exemplo, *sites* de vendas que vem impulsionando o comercio eletrônico e possibilitando aos clientes novas opções de interação com os prestadores de serviço tem desempenhado papel importantíssimo na sociedade contemporânea. (FIGUEIREDO 2009) esclarece que o comércio eletrônico surgiu com a evolução das tecnologias na Internet. Tendo como objetivo a complementação do processo de vendas, eliminação dos intermediários e auxiliarão na globalização da economia, por meio de negócios, parcerias distantes geograficamente e a redução dos limites geográficos. Outro exemplo, são os aplicativos móveis mensageiros que possibilitam as pessoas estabelecer a comunicação entre si de forma mais rápida, simples e atrativa. Portanto, independentemente do tipo de sistema, seja *web*, móvel ou outro, os meios tecnológicos têm a capacidade de mudar para melhor a forma do ser humano de realizar suas tarefas.

No mundo corporativo as melhores decisões tomadas de forma assertiva, são aquelas decisões onde partem do princípio da confiabilidade e da segurança da informação, e que com a atual tecnologia de desenvolvimento de sistemas para *web*, além de ser mais seguro e confiável o administrador ainda pode contar com a instantaneidade e a acessibilidade da *internet*, já que a informação fica disponível em servidores monitorados 24h, 7 dias da semana, acessível assim em 99,9% do tempo para os usuários, em de qualquer lugar do globo (VILLAS, 2017).

À vista disso, em busca do advento a tecnologia como meio de solução, esse trabalho tem por finalidade a apresentação da proposta de dispor de uma alternativa que melhore e viabilize a administração e gerenciamento de análises sensoriais de alimentos através de uma aplicação *web* que tem por objetivo auxiliar o processo de análise sensorial de alimentos.

## <span id="page-16-0"></span>**2. OBJETIVOS**

#### <span id="page-16-1"></span>2.1. OBJETIVO GERAL

Propor uma alternativa melhor para o gerenciamento e administração do processo de análise sensorial por meio do desenvolvimento de uma solução de *software*, que consiste em uma aplicação *web* juntamente com uma API (*Application Programming Interface*) de integração, visando a informatização como saída para resolução dos problemas recorrentes.

# <span id="page-16-2"></span>2.2. OBJETIVOS ESPECÍFICOS

- Possuir domínio acerca das tecnologias que serão utilizadas para o desenvolvimento do sistema web.
- Realizar estudos e pesquisas bibliográficas para entendimento e compreensão sob a análise sensorial de alimentos.
- Elaborar os requisitos identificados que são necessários para o desenvolvimento do sistema a partir dos estudos realizados.
- Desenvolver o software de acordo com os requisitos elaborados e que atenda às necessidades presentes.
- Analisar, mediante testes, perante os usuários a validação e verificação do sistema desenvolvido, levando em consideração critérios de avaliação como qualidade, usabilidade, desempenho e eficiência. Cabe também a análise da performance da aplicação com testes de tempo de resposta e teste de capacidade.

### <span id="page-17-0"></span>**3. REFERENCIAL TEÓRICO**

A análise sensorial possui um objetivo final que é analisar os atributos sensoriais de determinado produto e normalmente é realizada por uma equipe ou grupo de pesquisadores e avaliadores (TEIXEIRA, 2009). Uma etapa importante durante o processo de análise sensorial, é a seleção das pessoas que irão avaliar sensorialmente um produto. Essas pessoas selecionadas formam uma equipe denominada painel de análise sensorial e são conhecidos como juízes (ou degustadores, ou julgadores, ou avaliadores), estes que serão os principais responsáveis pela avaliação do produto e a obtenção dos resultados da análise (MONTEIRO, 1984; TEIXEIRA et al, 1987; MORAES, 1988; ANZALDÚA-MORALES, 1994). Outro personagem envolvido na análise sensorial é o responsável por criar um processo de análise de um ou vários produtos (alimentos), ou seja, o pesquisador ou coordenador.

A realização da análise sensorial acontece por intermédio da aplicação de questionários avaliativos aos julgadores, os quais podem descrever sua resposta avaliativa referente ao produto ou amostra avaliada.

De acordo com Teixeira (2009):

Os questionários devem ser atrativos, simples e adequados para o tipo de julgador, sendo utilizado um questionário para cada teste. Deve ter espaço para preenchimento do nome do julgador e da data, e os dados dos testes devem ser registrados em outra ficha e só depois analisados conjuntamente.

Para se fazer uma análise sensorial de um produto, existem vários métodos com objetivos específicos, que são selecionados conforme o objetivo da análise, como, por exemplo, métodos de sensibilidade para se selecionar ou treinar juízes, ou métodos afetivos para se verificar a aceitabilidade do mercado consumidor. Os métodos podem ser divididos em quatro grandes grupos, e para cada grupo existem testes específicos (CHAVES, 1980; TEIXEIRA et al, 1987; MORAES, 1988; PEDRERO e PANGBORN, 1989; HUY, 1992; ANZALDÁUA-MORALES, 1994).

"Os testes de escala podem ser divididos em três tipos principais, que são escalas hedônicas, escalas hedônicas faciais, e escalas numéricas" (ANZALDÚUA-MORALES, 1994). Hedônica é uma palavra de origem grega que significa "prazer" e os métodos que utilizam as escalas hedônicas são aplicados quando se deseja medir graus de satisfação. As escalas hedônicas expressam o grau de "gostar ou desgostar" através da descrição das apreciações (que depois são convertidas em pontos), possuindo sempre um ponto central de indiferença; logo, apresentando número ímpar de classificações, variando, geralmente, entre três e nove (TEIXEIRA et al, 1987; MORAES, 1988; ANZALDÚUA-MORALES, 1994).

A escala hedônica atualmente constitui a forma mais utilizada em pesquisas de aceitação por estar diretamente relacionada com o estado psicológico consciente de: agradável e desagradável e gostar ou desgostar de um alimento. Para determinar a diferença no grau de preferência entre amostras através de análises estatísticas, são convertidas em dados numéricos (LAND e SHEPHERD 1988).

Segundo Teixeira (2009), as propriedades sensoriais avaliadas mais comuns são as seguintes: cor, odor (aroma), som, gosto (sabor), textura, dentre outras.

A análise sensorial é objeto de estudo aplicado por muitos produtores desde muito tempos atrás, e é considerada de fundamental importância para a produção e aperfeiçoamento de produtos existentes no mercado. Atualmente os métodos mais utilizados são os métodos estatísticos. Os métodos sensoriais convencionais, como a análise descritiva quantitativa ou outras formas de avaliação utilizando escalas, consideram implicitamente as propriedades sensoriais sob investigação como um fenômeno estático (DIJKSTERHUIS; PIGGOTT, 2001). No entanto, existem outros métodos que foram bastante utilizados e aperfeiçoados no decorrer do tempo, como por exemplo o método tempo-intensidade. As publicações com observações sobre as mudanças naturais da percepção do sabor apareceram na década de 30, mas o método tempo-intensidade (TI) só foi reconhecido como método sensorial na década de 50 (DIJKSTERHUIS; PIGGOTT, 2001).

O método tempo-intensidade (TI), inicialmente também era realizado da mesma maneira que os métodos convencionais são hoje em dia, ou seja, processos manuais. Söström e Cairncross (1953) realizaram estudos tempo-intensidade sobre o gosto residual amargo em diferentes cervejas e Neilson (1957) utilizou a metodologia tempointensidade para analisar o gosto de gomas de mascar, o amargor de cervejas e a redução do amargor em drogas. Em ambos os testes o registro dos dados era feito graficamente em um papel com marcas de tempo, com o auxílio de um cronômetro (CERQUEIRA, 2005).

O aprimoramento desse método se deu no decorrer do tempo, a partir da utilização de ferramentas tecnológicas e sistemas informatizados. "No final da década de 70 e início dos anos 80, vários sistemas eletromecânicos foram desenvolvidos para facilitar o desenho das curvas tempo-intensidade" (CERQUEIRA, 2005). "Larson-Powers e Pangborn (1978) desenvolveram um sistema com um papel de registro móvel associado a uma barra metálica com uma escala não estruturada, onde os julgadores apoiavam uma caneta para expressar a intensidade percebida" (CERQUEIRA, 2005). "O desenvolvimento dos microcomputadores, na segunda metade da década de 80, possibilitou a criação de sistemas de coleta de dados eletromecânicos em conjunto com programas específicos para a análise da informação tempo-intensidade" (CERQUEIRA, 2005). Assim, evolução da informática nos anos 90 permitiu o surgimento de novos programas de computador amigáveis em substituição aos sistemas eletromecânicos de coleta de dados. "Estes programas foram desenvolvidos de forma especializada ou como parte de sistemas comerciais de coleta e análise de dados sensoriais" (DIJKSTERHUIS; PIGGOTT, 2001).

#### <span id="page-20-0"></span>**4. MATERIAIS**

Para o desenvolvimento do software foi necessário utilizar um conjunto de tecnologias e ferramentas que culminaram na elaboração do SensoryIFRN. Vale ressaltar que, para o presente trabalho, não coube o desenvolvimento do aplicativo móvel que será o meio de interação dos julgadores, e sim a API a qual o aplicativo estará vinculado e poderá se comunicar com a base de dados da aplicação web.

### <span id="page-20-1"></span>4.1. FERRAMENTAS E TECNOLOGIAS

Atualmente existem diversas tecnologias e plataformas disponíveis para desenvolvimento de bons sistemas. A escolha da tecnologia adequada, como por exemplo a linguagem de programação, é de fundamental importância para o sucesso do projeto. Portanto, optou-se por utilizar a linguagem *Java* de programação por sua confiabilidade e estabilidade no mercado.

#### <span id="page-20-2"></span>**4.1.1. Java**

Originalmente fundamentada por uma equipe de desenvolvedores liderada por James Gosling na *Sun Microsystems* (atualmente de propriedade da *Oracle*) e lançada em 1995, o *Java* é uma linguagem de programação orientada a objetos que atualmente faz parte do núcleo da plataforma *Java* (PEREIRA, 2009). Além da orientação a objetos, outras características desta linguagem são: funcionalidades *web*, independência de plataforma, alto desempenho, segurança, oferta de recursos com múltiplas rotinas e a coleta de lixo (SEBESTA, 2011).

A utilização da linguagem *Java* para desenvolvimento *web* é bastante produtiva. Ao tratamos dessa linguagem de programação é necessário destacar que o desenvolvimento com ela deve ser especificado com o JEE (*Java Enterprise Edition*). O JEE consiste em várias delimitações de como deve ser implantado um *software* e a sua infraestrutura (SOARES, 2016).

Para criar aplicações *web* com o *Java*, é preciso utilizar alguma ferramenta específica para o desenvolvimento com a linguagem determinada e que consiga apresentar as especificações do JEE. Existem alguns softwares que possibilitam o desenvolvimento de aplicações *web*, sendo estes o *Eclipse IDE for Java EE Developers* e *Netbeans IDE*. Sendo estes os mais utilizados e são de código aberto ou *Open Source* (SOARES, 2016).

### <span id="page-21-0"></span>**4.1.2. Spring Framework**

*Spring* é um *framework* de código aberto (*open source*) que foi criado por Rod Johnson, e é muito utilizado para desenvolver na linguagem *Java* de programação. O *Spring* é baseado nos padrões de projeto, inversão de controle (*IoC*) e injeção de dependência e pode ser utilizado por qualquer aplicativo *Java*. Além disso, ainda dispõe de extensões para construção de aplicações *web* em cima da plataforma *Java EE* (O QUE... 2019).

O *Spring MVC* é um *framework* de auxílio no desenvolvimento de aplicações *web*. Com ele se torna viável a construção aplicações *web* robustas e flexíveis (AFONSO, 2017).

#### <span id="page-21-1"></span>**4.1.3. Eclipse IDE**

O *Eclipse IDE For Java EE Developers*, é uma ferramenta muito utilizada por desenvolvedores *Java* que desejam criar aplicações do tipo *JEE*. Essa ferramenta para o desenvolvedor *Java* tem participação da comunidade *open source*, que contém projetos com foco na construção de uma plataforma aberta para desenvolvimento composta por ferramentas e *runtimes* para a construção, criação e gestão de *software* desde o início até o fim. O *Eclipse* ainda dispõe de outras versões que dão suporte para desenvolver em outras linguagens de programação, como *C++*, *PHP*, *Ruby* etc. (SOARES, 2016).

#### <span id="page-21-2"></span>**4.1.4. MySQL**

O *MySQL* é um sistema gerenciador de banco de dados relacional de código aberto usado na maioria das aplicações gratuitas para gerir suas bases de dados. O serviço utiliza a linguagem SQL (*Structure Query Language* – Linguagem de Consulta

Estruturada), que é a linguagem mais popular para inserir, acessar e gerenciar o conteúdo armazenado num banco de dados (PISA, 2012).

No *MySQL*, o principal cliente é a interface gráfica cliente fornecida pela *Oracle*, denominada *MySQL Workbench*. Através do *MySQL Workbench*, pode-se executar consultas SQL, administrar o sistema e modelar, criar e manter a base de dados através de um ambiente integrado (PISA, 2012).

O *MySQL* é gerado no *Heroku* como serviço através de *Add-ons*, como por exemplo o serviço *JawsDB MySQL*. O *JawsDB* uma vez adicionado, uma variável de sistema *JAWSDB\_URL* estará disponível na configuração da aplicação e irá conter os dados de conexão do *MySQL* (SILVA, 2016).

#### <span id="page-22-0"></span>**4.1.5. Git e Github**

O *Git* é um sistema *open source* de controle de versão utilizado pela grande maioria dos desenvolvedores atualmente. Com ele podemos criar todo histórico de alterações no código do referido projeto e facilmente voltar para qualquer ponto para saber como o código estava naquela data (FERNANDES, 2018).

O *Github* é um serviço *online* de hospedagem de repositórios *Git* (como são chamados os projetos que utilizam *Git*). A partir dele podemos manter os *commits* e ramos sincronizados entre os membros do time. Além de servir como hospedagem, o *Github* possui muitas integrações com serviços que auxiliam no *deploy* da aplicação através de integração contínua (FERNANDES, 2018).

## <span id="page-22-1"></span>**4.1.6. Heroku**

O *Heroku* é uma plataforma de *cloud* que oferece "*Platform as a Service*", ou seja, ele permite que os desenvolvedores hospedem suas aplicações em um ambiente facilmente escalável e com suporte a várias tecnologias. Ele tem um plano gratuito, indicado para testes, e opções pagas com mais funcionalidades e suporte para os desenvolvedores (ROCHA, 2017).

#### <span id="page-23-0"></span>**4.1.7. Astah Community**

*Astah Community* é um *software* para modelagem UML (*Unified Modeling Language* – Linguagem de Modelagem Unificada) com suporte a UML 2, desenvolvido pela *Change Vision*, e disponível para sistemas operacionais *Windows* 64 *bits*. Anteriormente conhecido por JUDE, um acrônimo de *Java and UML Developers Environment* (Ambiente para Desenvolvedores UML e *Java*) o *Astah Community* disponibiliza o desenvolvimento de diversos diagramas como o de Classes, Casos de Uso, Sequência, Comunicação, Máquina de Estados, Atividade, Componentes, Implantação e Diagrama de Estrutura Composta (LIMA, 2016).

#### <span id="page-23-1"></span>**4.1.8. Trello**

Segundo (SILVA, 2013), o *[Trello](https://canaltech.com.br/empresa/trello/)* é um sistema de quadro virtual para gerenciamento de tarefas que segue o método "*kanban*", muito usado no desenvolvimento com *Scrum*. Ele permite a criação de diversos quadros, nos quais podemos criar quantas colunas quisermos. Dentro de cada coluna é possível adicionar um ou mais "*cards*" (que são as tarefas propriamente ditas), contendo o conteúdo que o usuário desejar.

# <span id="page-24-0"></span>**5. MÉTODOS**

Os métodos utilizados consistiram inicialmente na realização de estudos e pesquisas bibliográficas acerca do que é análise sensorial e como se dá o seu processo na prática para que fosse possível compreender minunciosamente cada detalhe identificado como importante e necessário. Para essa etapa, também foi possível contar com a contribuição da professora Dra. Natiéli Piovesan do curso Técnico de Alimentos do Instituto Federal do Rio Grande do Norte (IFRN) - Campus de Pau do Ferros, a qual através de aulas de capacitação transmitiu seu conhecimento sob análise sensorial explicando a sua importância e como seu processo é realizado.

A partir dos estudos efetuados e baseado nas necessidades identificadas, foi realizado o processo de levantamento de requisitos do sistema em conjunto com a professora Dra. Natiéli Piovesan, a qual analisava e validava os requisitos apontados. A análise de requisitos é o primeiro passo do processo de desenvolvimento de um projeto de *software*, e serve como documentos que contemplam detalhes minuciosos do *software*. Estes documentos são importantes por nortearem a visão e o escopo do projeto, dando rumos sobre o projeto e porque será desenvolvido (CALLIS; NICOLODI, 2019).

Posteriormente ao levantamento dos requisitos, foi desenvolvido a fase de modelagem do sistema, que consistiu nos diagramas de caso de uso e de classes através da utilização da ferramenta *Astah Community*, estes diagramas são importantes para se ter uma visão detalhada do sistema e seu funcionamento como também as responsabilidades delegadas a cada usuário que irá interagir com o mesmo.

A etapa seguinte consistiu no desenvolvimento do *software*, a codificação propriamente dita com a utilização da linguagem *Java* de programação em conjunto com o *Spring Framework* e no ambiente de desenvolvimento *Eclipse IDE*. Para armazenamento dos dados da aplicação foi utilizado o banco de dados *MySQL* em que a aplicação se conecta através do servidor de hospedagem *Heroku*, este possibilita a hospedagem de aplicações mais comumente utilizado para testes. O controle de versão da aplicação se deu a partir da utilização das ferramentas *Git* e *GitHub* que, por meio delas, já possibilitava a realização de *deploy* no servidor de hospedagem.

A tarefa de desenvolvimento de *software* possui um objetivo definido que é a entrega do software em bom funcionamento, seguindo o orçamento e prazos a que foram especificados. É uma etapa composta por uma série de fases e atividades em que é necessário a utilização de uma metodologia adequada que torne possível o bom gerenciamento destas atividades do desenvolvimento (SILVA, 2019).

A utilização de uma metodologia de desenvolvimento de *software* é de extrema importância, visto que, deve ser um instrumento determinador de um planejamento sistemático, que harmonize e coordena as áreas envolvidas. Portanto, se fez necessário a adoção de uma metodologia ágil, o *Scrum*.

# <span id="page-25-0"></span>5.1. METODOLOGIAS ÁGEIS

Segundo Cavalheiro (2018), as metodologias ágeis são usadas para acelerar a construção de soluções tecnológicas e têm por objetivo a melhoria contínua dos processos, trazendo avanços de comunicação e interação entre a equipe e os usuários, mais organização para o alcance de metas, diminuição de erros e retrabalhos, mais colaboração e, sobretudo, respostas rápidas às mudanças. Com isso é possível a geração de mais produtividade para os desenvolvedores, além de redução de custos e até mais satisfação com o trabalho.

## <span id="page-25-1"></span>**5.1.1. Scrum**

Ainda segundo Cavalheiro (2018), o *Scrum* é a metodologia de desenvolvimento ágil mais popular, e se concentra principalmente sobre como gerenciar tarefas dentro de um ambiente de desenvolvimento baseado em equipes. Com essa metodologia, os projetos são divididos em ciclos, geralmente mensais, chamados de *Sprints*, nos quais um conjunto de atividades deve ser executado. Em cada projeto, as funcionalidades a serem implantadas são mantidas em uma lista (*product backlog*) criada em uma reunião de planejamento e distribuída a cada membro da equipe conforme suas capacidades.

A metodologia *Scrum* foi utilizada como meio de agilizar o desenvolvimento do presente trabalho, e se deu a partir da sua aplicação para gerenciar as tarefas a serem realizadas na produção do *software*. Umas das suas principais características é a divisão do projeto em ciclos (*Sprints*) chamados iterações, essa técnica foi adotada para dividir o projeto em partes, e que a cada semana um ciclo (*Sprint*) do projeto era entregue.

Para gerenciamento dos ciclos do projeto foi utilizada a ferramenta *Trello*, a qual possibilitou a organização dos cartões referentes as atividades a serem realizadas que eram classificadas em três situações, fazer, fazendo e feito. Outra técnica importante da metodologia é a execução de reuniões frequentemente para disseminação de conhecimento sobre o que foi feito. Essas reuniões ocorreram semanalmente em que se podia contar com a presença e colaboração da professora Drª. Natiéli Piovesan e dos demais envolvidos no projeto. Nessas reuniões foram realizados discursões sobre o andamento do projeto em que eram analisadas as tarefas desenvolvidas durante o ciclo atual e eram destacadas as próximas atividades para o ciclo seguinte. A seleção das atividades se dava baseada na priorização das mais importantes e na organização pelo nível de dificuldade para possibilitar a conclusão de cada ciclo no tempo certo. A utilização da metodologia *Scrum* culminou no desenvolvimento do projeto de forma ágil e produtiva.

#### <span id="page-27-0"></span>**6. RESULTADOS E DISCUSSÕES**

Com base no exemplo citado anteriormente da evolução do método de análise sensorial tempo-intensidade, objetiva-se com o SensoryIFRN propor uma nova concepção acerca da realização do processo de análise sensorial pelos métodos convencionais que são bastante utilizados e de grande importância atualmente.

A partir dos estudos realizados e da compreensão das necessidades a serem supridas, o SensoryIFRN foi pensando para dispor de uma interface acessível via *browser* disponibilizada ao coordenador da análise sensorial, que será o usuário principal do sistema. Pensando também no usuário avaliador, coube a esse trabalho o desenvolvimento de uma API (Interface de Programação de Aplicativos) para integração com outras aplicações seja ela *mobile*, *web* ou *desktop*, (estas aplicações não fazem parte do escopo deste trabalho), em que o avaliador irá interagir e poder transmitir a sua resposta referente ao produto cadastrado pelo coordenador para análise sensorial. A resposta do avaliador será armazenada na base de dados através da API e o SensoryIFRN permitirá ao coordenador ter acesso a essa resposta e a partir dela, poder utilizar para seus estudos ou trabalho.

Perante essa idealização do SensoryIFRN, para que fosse possível atender as necessidades do mesmo, foi iniciado a fase de desenvolvimento do *software* a qual engloba várias etapas que antecedem e sucedem a entrega do produto resultante que é o sistema funcionando de maneira correta.

## <span id="page-27-1"></span>6.1. REQUISITOS DO SISTEMA

O levantamento dos requisitos é uma das etapas iniciais ao desenvolvimento do projeto de *software* no qual são divididos em requisitos funcionais e não-funcionais e se deu baseado nas especificações a que compreendem o sistema.

#### <span id="page-27-2"></span>**6.1.1. Requisitos funcionais**

Os requisitos funcionais representam as funcionalidades que o *software* deverá conter, e são elaborados a partir da especificação do sistema. Foram elaborados para o SensoryIFRN alguns requisitos importantes como cadastro de usuários que podem ser coordenadores ou administradores, o cadastro de análises sensoriais com a possibilidade de permitir o gerenciamento destas como também a visualização dos dados e relatórios.

Segue, na [Tabela 1,](#page-28-0) a listagem de alguns dos requisitos funcionais do SensoryIFRN e as funcionalidades que ele deverá dispor.

<span id="page-28-0"></span>

| <b>CÓDIGO</b> | <b>DESCRIÇÃO</b>                                                                |
|---------------|---------------------------------------------------------------------------------|
| <b>RF01</b>   | O cadastro de coordenadores e administradores                                   |
| <b>RF02</b>   | O cadastro de análises sensoriais                                               |
| <b>RF03</b>   | A visualização de dados referentes as análises sensoriais                       |
| <b>RF04</b>   | Permitir ao coordenador poder gerenciar suas análises sensoriais<br>cadastradas |
| <b>RF05</b>   | Possibilitar a visualização de relatórios das análises sensoriais               |
| <b>RF06</b>   | O cadastro de avaliadores                                                       |
| <b>RF07</b>   | Receber a resposta dos avaliadores                                              |
| <b>RF08</b>   | Cadastrar produtos para análise                                                 |

**Tabela 1 -** Requisitos funcionais

**Fonte:** Elaborado pelo autor (2019)

# <span id="page-28-2"></span>**6.1.2. Requisitos não-funcionais**

Os requisitos não-funcionais também são importantes, e são mais voltados para as especificações mais técnicas de um sistema, como por exemplo a linguagem de programação que o *software* foi desenvolvido, o banco de dados a utilizado, o sistema operacional compatível e o navegador compatível no caso de aplicações *web*.

Na [Tabela 2,](#page-28-1) a seguir, está representado a listagem dos requisitos nãofuncionais do SensoryIFRN.

<span id="page-28-1"></span>

| CÓDIGO |             |  |  |  | <b>DESCRIÇÃO</b>                                          |  |  |  |  |  |
|--------|-------------|--|--|--|-----------------------------------------------------------|--|--|--|--|--|
| RNF01  |             |  |  |  | O sistema deverá ser desenvolvido com a linguagem Java de |  |  |  |  |  |
|        | programação |  |  |  |                                                           |  |  |  |  |  |

**Tabela 2 -** Requisitos não-funcionais

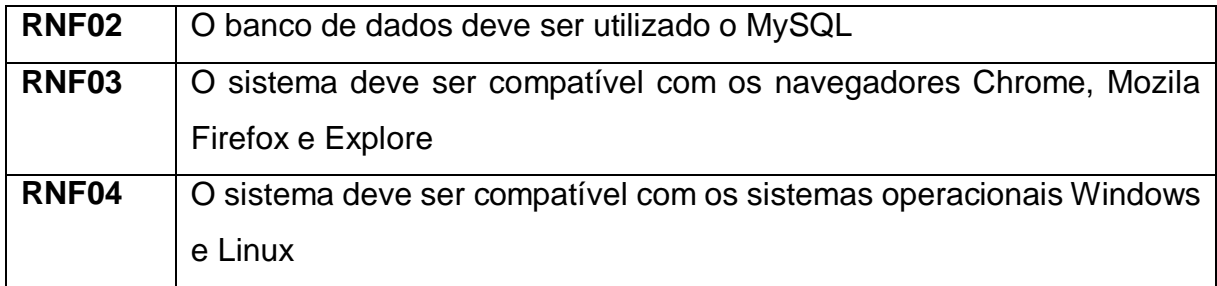

**Fonte:** Elaborado pelo autor (2019)

### <span id="page-29-0"></span>6.2. ARQUITETURA

A modelagem da arquitetura de um *software* é importante para transmitir uma visão de como será o comportamento do sistema, pois esclarece como é o mapeamento dos componentes de um *software*.

A [Figura 1,](#page-30-2) representa a arquitetura do SensoryIFRN e seu funcionamento, na qual se tem o lado do banco de dados, responsável por armazenar e disponibilizar, quando requisitados, os dados da aplicação para os dispositivos móveis (*smartphones*, *tablets*) que se conectam via internet através da Interface de Programação de Aplicativos - API (*Application Programming Interface*) - que está disponível para o aplicativo móvel. Para os computadores (PCs) que se conectam também via internet, se tem aplicação *web* hospedada em um servidor a qual está vinculada ao banco de dados, esta é o meio de interação do usuário coordenador o qual pode cadastrar e gerenciar suas análises sensoriais.

A aplicação consistiu em uma interface acessível através de navegadores *web* em que o coordenador da análise sensorial, tem a possibilidade de cadastrar as análises desejadas, visualizar os códigos referentes as amostras e extrair as respostas enviadas pelos julgadores referentes aos códigos das amostras, respostas estas que chegarão através da API e ficaram armazenadas no banco de dados, para que os coordenadores possam ter acesso quando necessitar.

<span id="page-30-2"></span>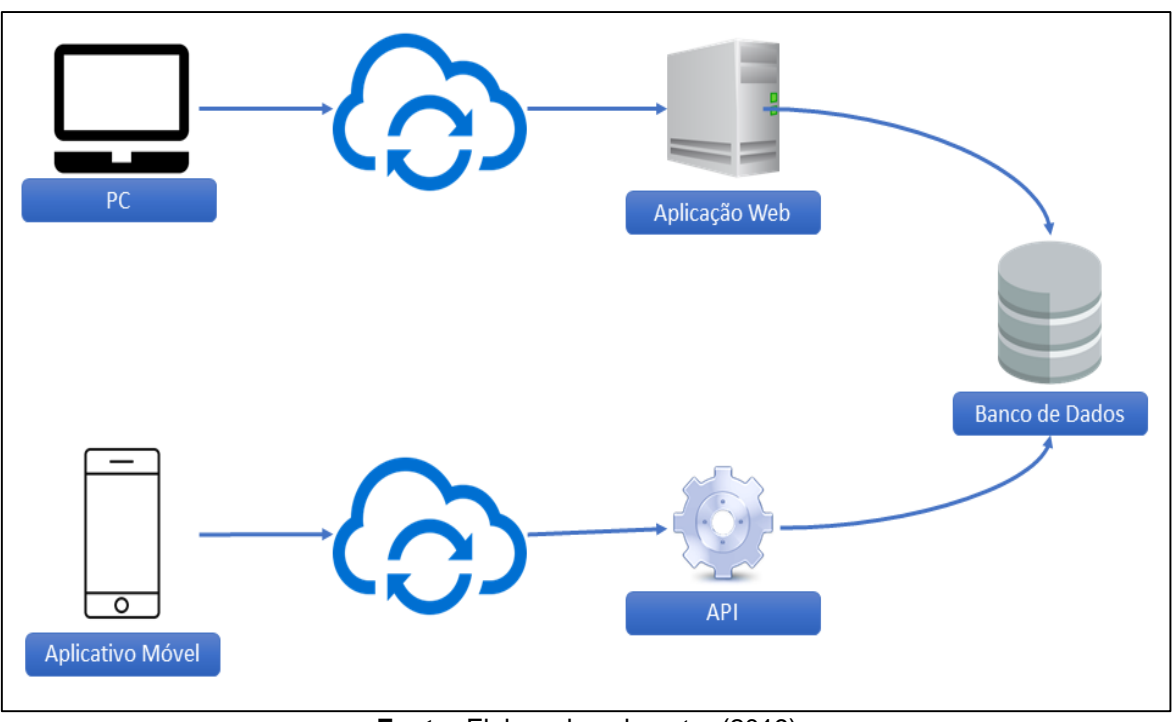

**Figura 1 -** Arquitetura do SensoryIFRN

**Fonte:** Elaborado pelo autor (2019)

#### <span id="page-30-0"></span>6.3. DIAGRAMAS

Segundo Souza (2011), a modelagem é uma das principais atividades que levam à implementação de um bom *software*. Perante essa afirmação, para o desenvolvimento do projeto de *software* foi obtido a modelagem de alguns diagramas que são importantes para transmitir uma visualização mais detalhada do sistema, uma melhor especificação da sua estrutura como também proporcionar um guia para construção e documentação do *software*. Os diagramas obtidos para representação foram o de casos de uso e o de classes.

#### <span id="page-30-1"></span>**6.3.1. Diagrama de casos de uso**

O diagrama de casos de uso é responsável por especificar de forma detalhada os atores (usuários) que interagem com o sistema e seus devidos papéis e responsabilidades, representando as funcionalidades externamente observáveis ao sistema. A [Figura 2,](#page-31-1) representa como se dá esse processo no SensoryIFRN em que dois atores são representados com seus devidos papéis. O ator administrador é responsável por manter o controle principal da aplicação, pois tem a função de cadastrar novos coordenadores, novos avaliadores e novos administradores como também realizar o gerenciamento destes. Outras funcionalidades que também cabem ao administrador, que inclusive são as mesmas que o ator coordenador pode realizar, são referentes as análises sensoriais incluindo cadastro, alteração e remoção dos produtos da análise, como também visualização e extração dos dados da análise, que são as respostas transmitidas pelos avaliadores.

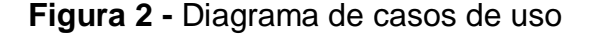

<span id="page-31-1"></span>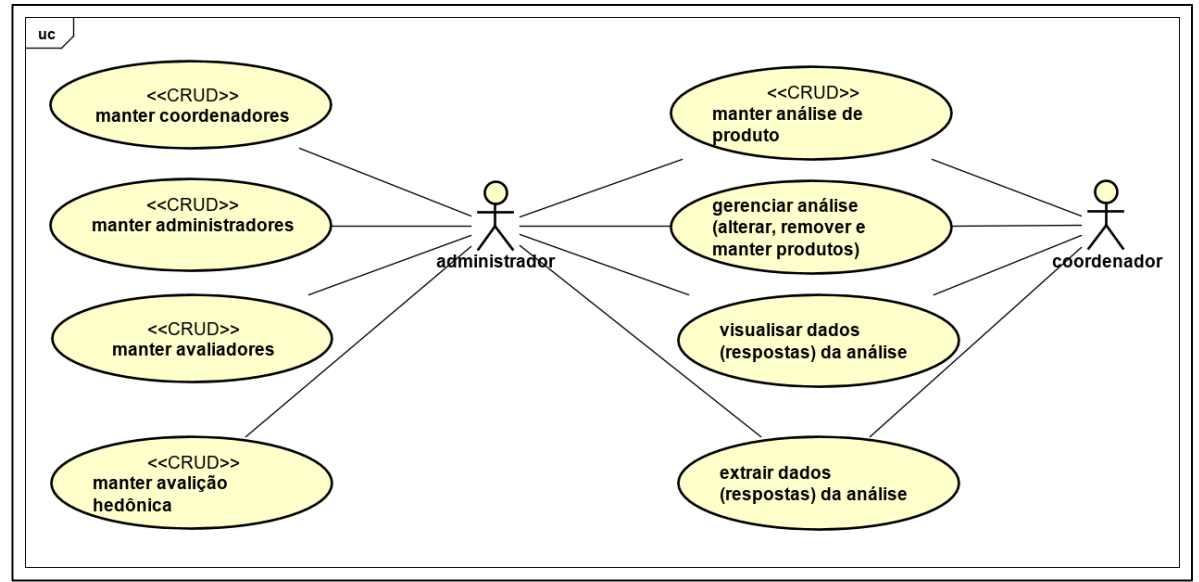

**Fonte:** Elaborado pelo autor (2019)

### <span id="page-31-0"></span>**6.3.2. Diagrama de classes**

O diagrama de classes é outra modelagem importante, pois, a partir desta, é possível compreender mais detalhadamente a estrutura das entidades envolvidas no *software* e como se dá o relacionamento entre elas. Ele é importante por ser uma representação estática que descreve a estrutura do sistema, apresentando as suas classes, atributos, operações e as relações entre objetos, permitindo assim uma boa compreensão visual da estrutura da aplicação, por esse motivo foi optado pela elaboração dessa modelagem que também serviu como base para a implementação do *software*. Na [Figura 3](#page-32-1) é possível visualizar a estrutura do SensoryIFRN em que está descrita as entidades necessárias para a construção do *software* delegando o relacionamento estabelecido entre elas e o seu comportamento. A classe análise sensorial composta por alguns atributos importantes é responsável por assegurar as informações referentes as análises sensoriais, está que está relacionada ao usuário que é o responsável por manipulá-la e que pode ser do tipo administrador ou coordenador. A classe análise sensorial também está relacionada com a classe produtos, estes que serão informados pelo usuário, podendo ser um ou muitos com uma lista de amostras cada de acordo com a quantidade que foi informada na análise. A classe escala também compõe um relacionamento com análise sensorial que define o tipo de avaliação.

<span id="page-32-1"></span>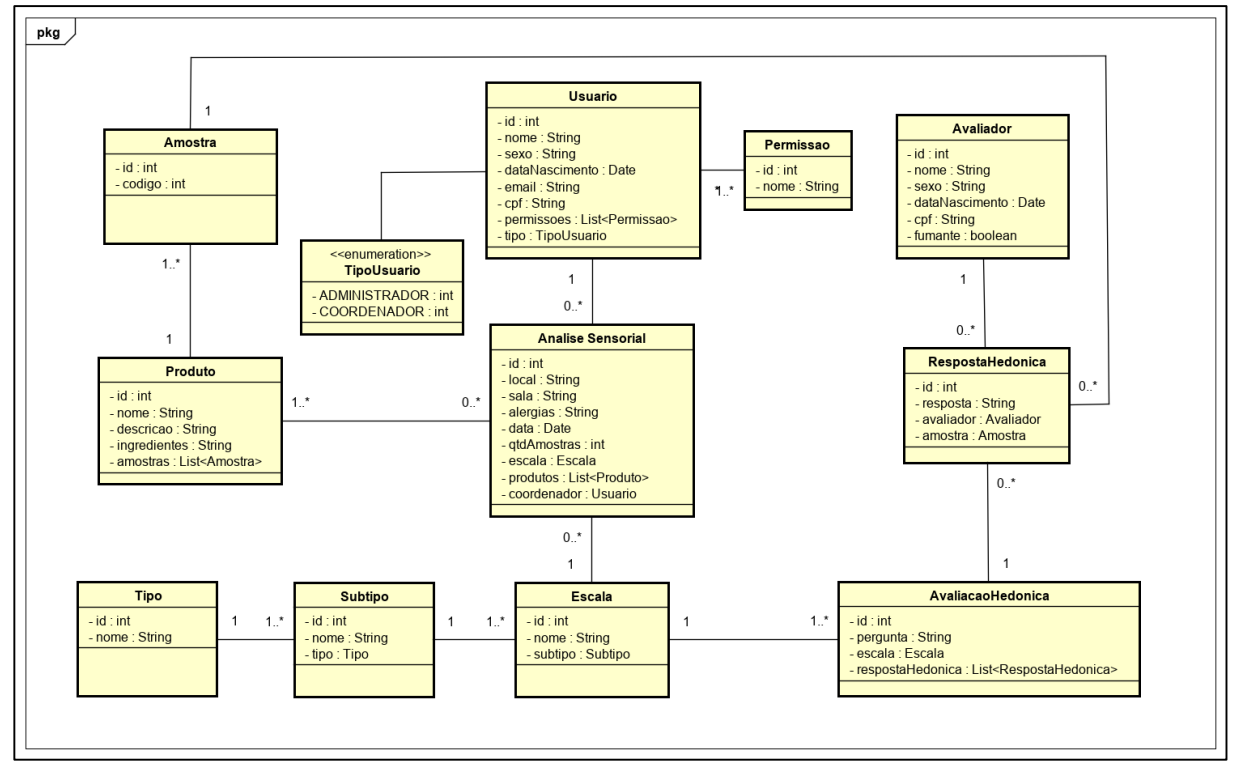

**Figura 3 -** Diagrama de classes

**Fonte:** Elaborado pelo autor (2019)

#### <span id="page-32-0"></span>6.4. IMPLEMENTAÇÃO

Levando em consideração os requisitos levantados e os diagramas elaborados, deu-se início a fase de implementação (codificação) da aplicação constituída pela utilização da ferramentas citadas anteriormente e obteve-se como resultado o desenvolvimento do SensoryIFRN com algumas funcionalidades essenciais que possibilitem aos envolvidos no processo de análise sensorial de alimentos terem à sua disposição uma plataforma que venha possibilitar a obtenção de aspectos importantes como eficiência, agilidade, conforto, segurança, qualidade, entre outros.

O SensoryIFRN dispõe de um ambiente que auxilia desde a preparação da análise sensorial até extração dos seus resultados obtidos. Diante disso, foi considerando de extrema importância, manter alguns dados relevantes referentes a análise, armazenados e mantidos de maneira segura para usos posteriores.

Para a etapa inicial, que é a preparação da análise sensorial, o SensoryIFRN dispõe ao coordenador uma interface para cadastro, ver [Figura 4,](#page-33-0) ou seja, um formulário de preenchimento com os dados essenciais e necessários, como por exemplo a descrição da análise, o local e data, as alergias que podem vim surgir, a quantidade de avaliadores desejados e a escala que se refere ao tipo de análise desejada.

<span id="page-33-0"></span>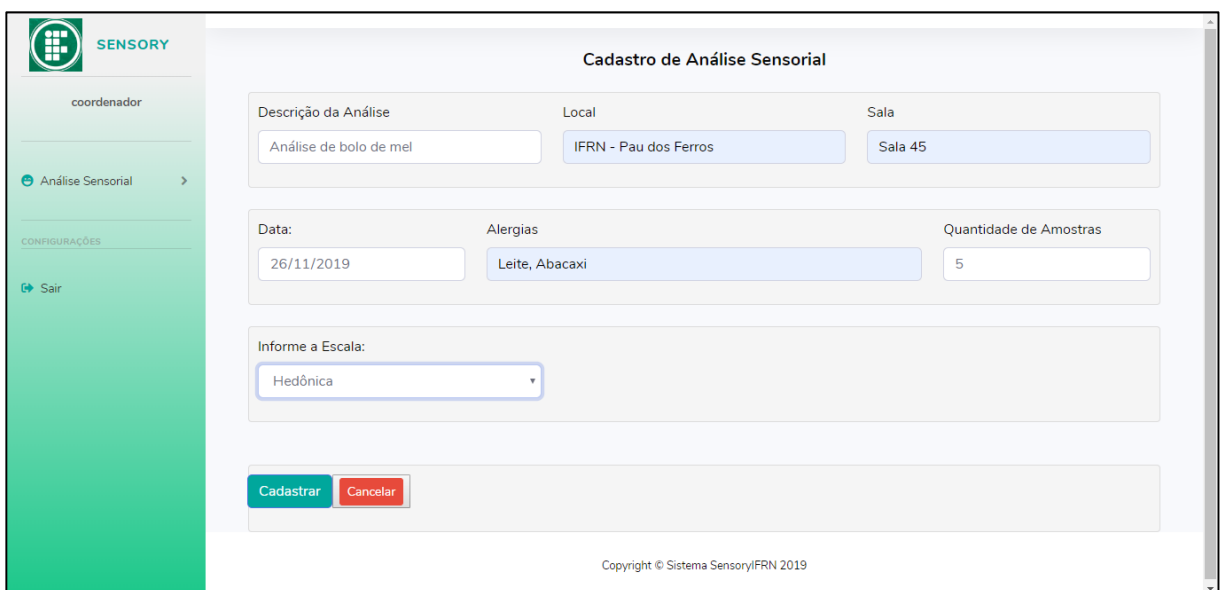

**Figura 4 -** Página de cadastro de análise sensorial

**Fonte:** Elaborado pelo autor (2019)

A etapa seguinte, representada na [Figura 5,](#page-34-0) consiste na seleção dos atributos de avaliação desejados para serem avaliados pelos julgadores em relação aos produtos, sendo possível visualizar como se dá a realização dessa seleção. Esses critérios avaliativos são referentes ao tipo de análise, que pertencem a escala hedônica do tipo de teste afetivo, de preferência e aceitação. Esse tipo de avaliação recebe a resposta do usuário em uma escala de 1 a 9 de acordo com seu gosto de preferência ou aceitação do produto em análise como foi explicado no capítulo do referencial teórico. Foi optado por desenvolver inicialmente o suporte para esse tipo de avaliação hedônica por ser a mais utilizada nas pesquisas atuais para verificação da preferência referente a alimentos, destacando assim a sua importância. A seleção dos atributos varia de acordo com a necessidade do pesquisador, a qual critério ele precisa avaliar, podendo ser os que estão listados na [Figura 5](#page-34-0) ou até outros.

<span id="page-34-0"></span>**Figura 5 -** Página de seleção do atributo de avaliação da escala hedônica

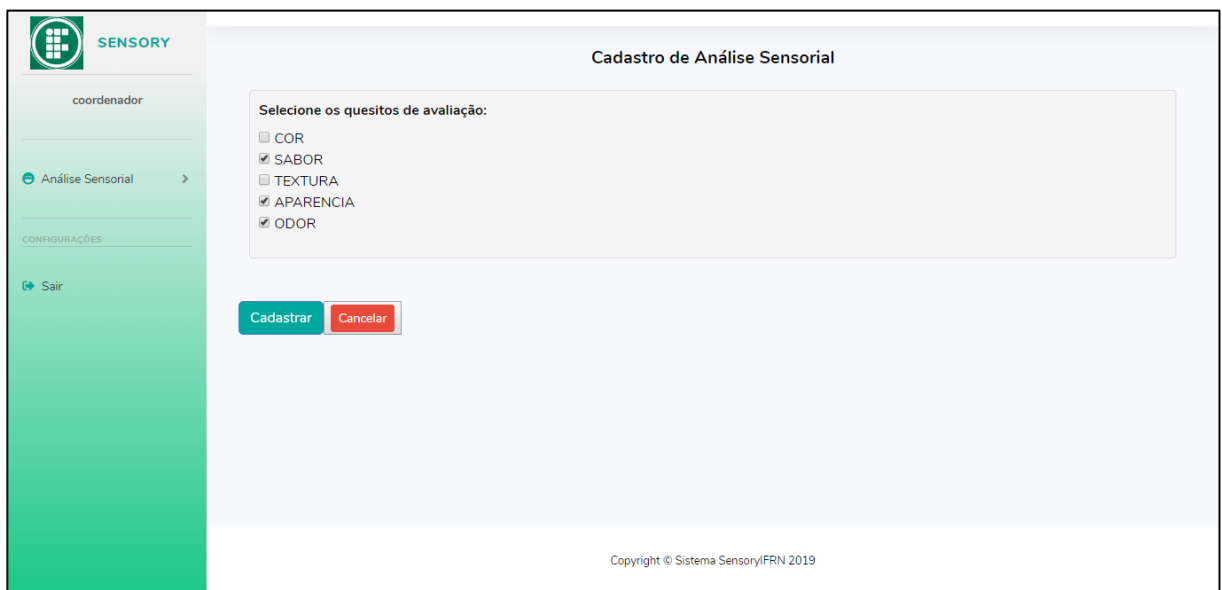

**Fonte:** Elaborado pelo autor (2019)

Posteriormente, a etapa que sucede é a visualização dos detalhes da análise cadastrada permitindo a visualização dos dados da análise referentes aos que foram cadastrados e com algumas opções, por exemplo: de encerrar a análise caso o coordenador deseje, ele pode encerrar a qualquer momento, impossibilitando assim que a mesma ainda continue disponível para avaliação, isso vai ser necessário caso o número de avaliadores presentes não atinja o total informado e esperado pelo coordenador; de adicionar um ou vários produtos a serem analisados, em que o coordenador cadastra o produto e eles ficam visíveis em uma tabela com a opção de remoção ou edição; de visualização dos códigos das amostra onde o coordenador pode consultar os códigos gerados e usar como identificador para cada amostra preparada, e de visualizar as respostas referentes a cada código da amostra de

acordo com o quesito avaliado, essa opção é mais importante no momento que a análise está acontecendo ou for encerrada, pois o coordenador pode consultar os resultados da análise que são as respostas referentes as amostras. Na [Figura 6,](#page-35-0) a seguir, é possível visualizar de forma mais detalhada.

<span id="page-35-0"></span>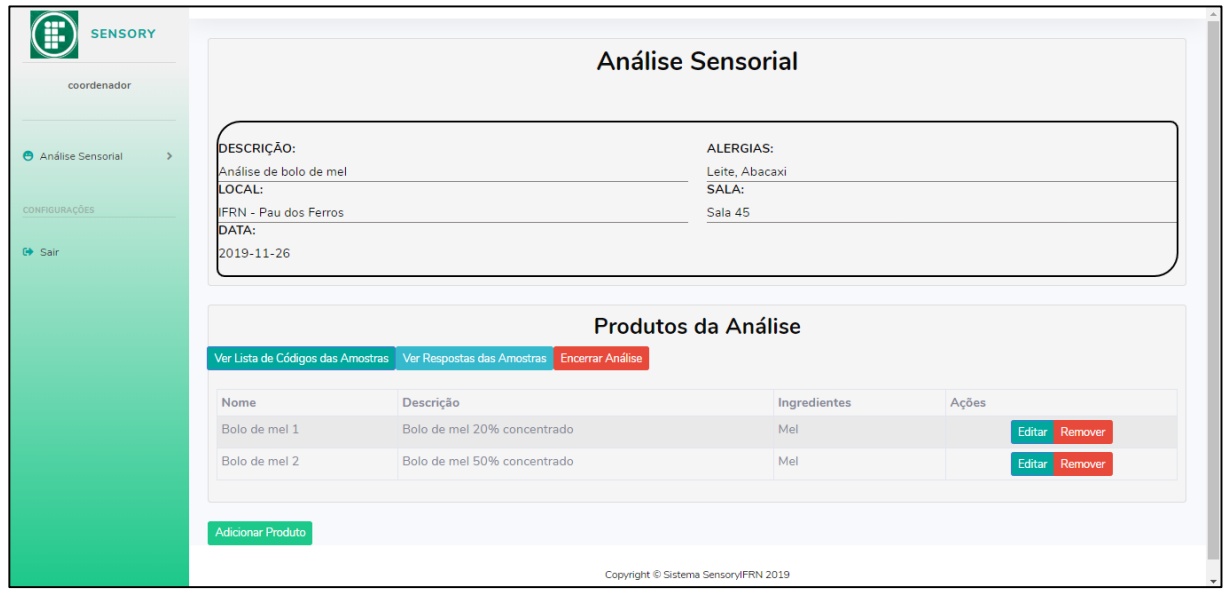

**Figura 6 -** Página de exibição dos detalhes da análise sensorial

**Fonte:** Elaborado pelo autor (2019)

A opção de cadastro de produtos pode ser observada na [Figura 7](#page-36-0) a seguir, em que é necessário informar alguns dados importantes para registro da análise. Após o preenchimento dos dados, o coordenador clica em adicionar e será direcionado para a página dos detalhes da análise, como foi mencionado anteriormente na [Figura 6](#page-35-0) em que é possível visualizar a lista dos produtos adicionados com a opção de remoção e edição.

<span id="page-36-0"></span>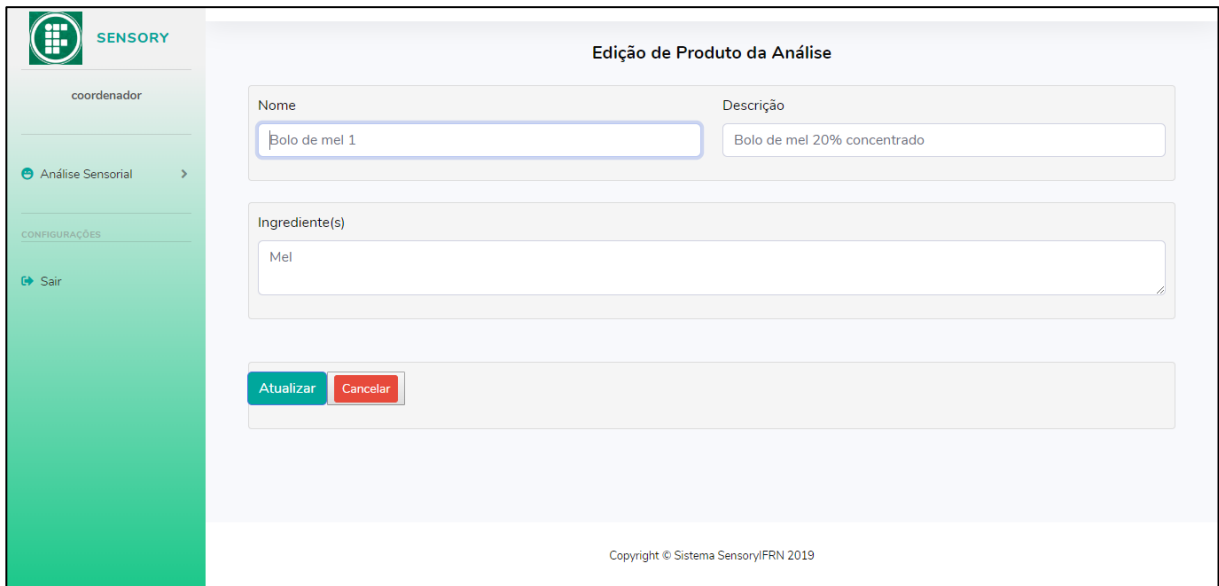

**Figura 7 -** Página de cadastro de produtos da análise

**Fonte:** Elaborado pelo autor (2019)

A exibição dos códigos das amostras pode ser percebida na representação da [Figura 8,](#page-37-0) na qual o coordenador poderá visualizar os códigos que foram gerados aleatoriamente pela aplicação de acordo com a quantidade informada e assim fazer o controle das amostras que serão avaliadas pelos julgadores. Essa opção é importante durante a preparação da análise, em que o coordenador necessita identificar e selecionar as amostras, nessa etapa de preparo, ele deve utilizar os códigos gerados pela aplicação para identificar cada amostra preparada.

<span id="page-37-0"></span>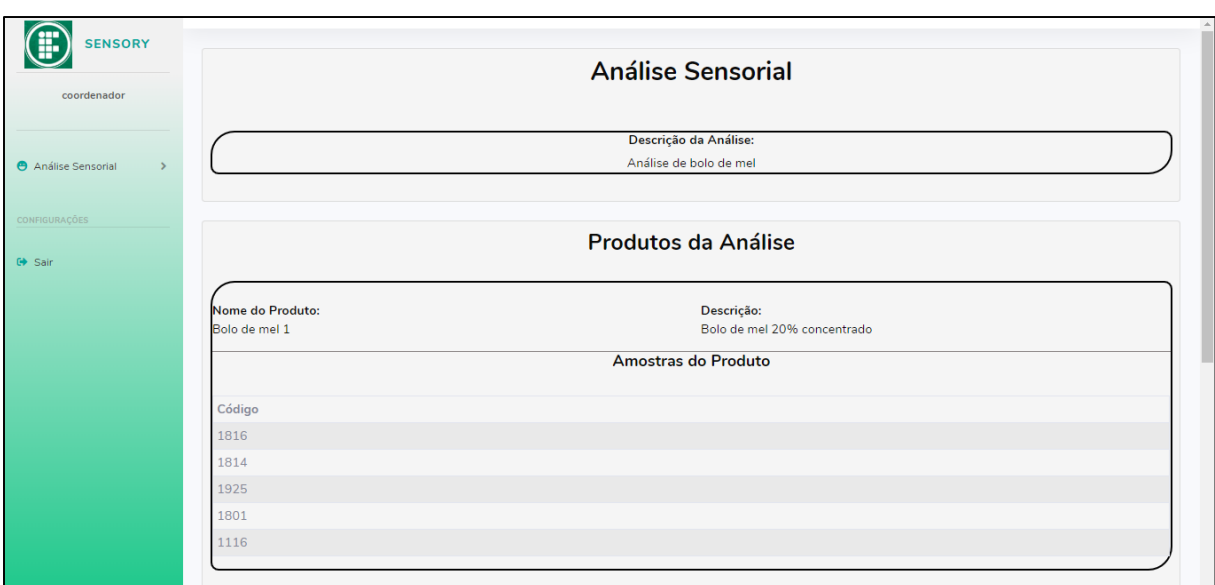

**Figura 8 -** Página de exibição dos códigos das amostras

**Fonte:** Elaborado pelo autor (2019)

A visualização das amostras com suas referentes respostas de acordo a cada quesito avaliado pode ser observada na [Figura 9](#page-38-0) a seguir, em que cada código recebe a resposta de acordo com a avaliação do julgador, respostas estás que variam de 1 a 9 e se referem a preferência de quem está avaliando. Essas respostas serão transferidas por meio de outros aplicativos que podem se integrar com a API disponível que foi desenvolvida e compõe o SensoryIFRN juntamente com a aplicação *web*. Essa página de visualização é bastante importante para o coordenador, pois nela, é possível a visualização dos resultados da análise sensorial, que são as respostas dos julgadores referentes a cada amostra. Com esses resultados o coordenador pode tirar as conclusões de sua pesquisa realizada com a análise.

| <b>SENSORY</b><br>coordenador |                                                                                |                | <b>Análise Sensorial</b> |                |  |  |  |  |  |
|-------------------------------|--------------------------------------------------------------------------------|----------------|--------------------------|----------------|--|--|--|--|--|
| Análise Sensorial             | Descrição da Análise:<br>Análise de bolo de mel                                |                |                          |                |  |  |  |  |  |
| CONFIGURAÇÕES<br>$G$ Sair     |                                                                                |                | Produtos da Análise      |                |  |  |  |  |  |
|                               | Nome do Produto:<br>Descrição:<br>Bolo de mel 1<br>Bolo de mel 20% concentrado |                |                          |                |  |  |  |  |  |
|                               | Amostras do Produto                                                            |                |                          |                |  |  |  |  |  |
|                               | Código                                                                         | COR            | <b>SABOR</b>             | ODOR           |  |  |  |  |  |
|                               | 1816                                                                           |                |                          |                |  |  |  |  |  |
|                               | 1814                                                                           | $\overline{2}$ | 6                        | $\overline{7}$ |  |  |  |  |  |
|                               | 1925                                                                           | $\overline{9}$ | $\overline{7}$           | $\mathbf{1}$   |  |  |  |  |  |
|                               | 1801                                                                           | $\mathbf{1}$   | $\overline{2}$           | $\overline{4}$ |  |  |  |  |  |
|                               |                                                                                |                |                          |                |  |  |  |  |  |

<span id="page-38-0"></span>**Figura 9 -** Página de exibição dos códigos das amostras com as respostas referentes ao quesito de avaliação

**Fonte:** Elaborado pelo autor (2019)

Ainda para o usuário coordenador, a aplicação disponibiliza de mais uma opção no menu lateral, que além da funcionalidade de cadastrar análises, o usuário pode selecionar a visualização de suas análises para que seja possível realizar o acompanhamento. Nessa página de exibição das análises, como representado na [Figura 10,](#page-39-0) algumas informações podem ser visualizadas como: a descrição da análise, o local, a sala, a quantidade de amostras, a data, e outro dado referente a situação da análise, que podem ser de "disponível" ou "encerrada". Disponível é quando a análise não terminou e assim ainda está sendo avaliada, encerrada para quando forem avaliadas todas a amostras ou se o coordenador optar por encerrar a análise. Além da visualização das informações, ainda está disponível ao coordenador algumas opções como: encerrar a análise, excluir, visualizar os detalhes que será direcionado para outra página como citado anteriormente (ver [Figura 6\)](#page-35-0) e ver as respostas referentes a análise como também foi explicado anteriormente (ver [Figura 9\)](#page-38-0).

<span id="page-39-0"></span>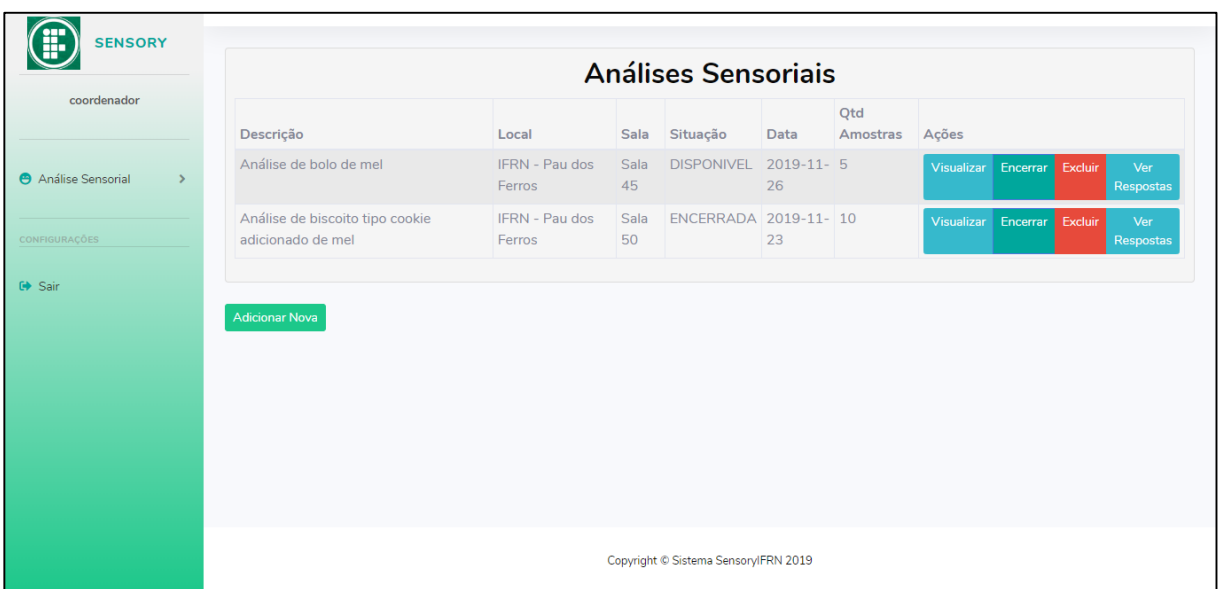

# **Figura 10 -** Página de listagem das análises sensoriais cadastradas

**Fonte:** Elaborado pelo autor (2019)

Para o usuário administrador, cabe as mesmas funcionalidades do usuário coordenador que já foram citadas, porém, para o seu papel outras funcionalidades estão dispostas, referentes ao gerenciamento da aplicação tais quais o cadastro de novos administradores, novos coordenadores, novos julgadores caso necessário, entre outras.

O papel do usuário administrador foi pensado para realizar o controle da aplicação, principalmente dos demais usuários que podem ter acesso, visto que o SensoryIFRN foi idealizado para atender as necessidades dos professores do Instituto Federal de Educação, Ciência e Tecnologia do Rio Grande do Norte (IFRN) – Campus Pau dos Ferros do curso técnico em apicultura e, principalmente, do curso técnico em alimentos. Portanto, para o controle de acesso dos usuários administradores e coordenadores, a aplicação conta com uma página de *login* (ver [Figura 11\)](#page-40-0) responsável por manter a segurança.

<span id="page-40-0"></span>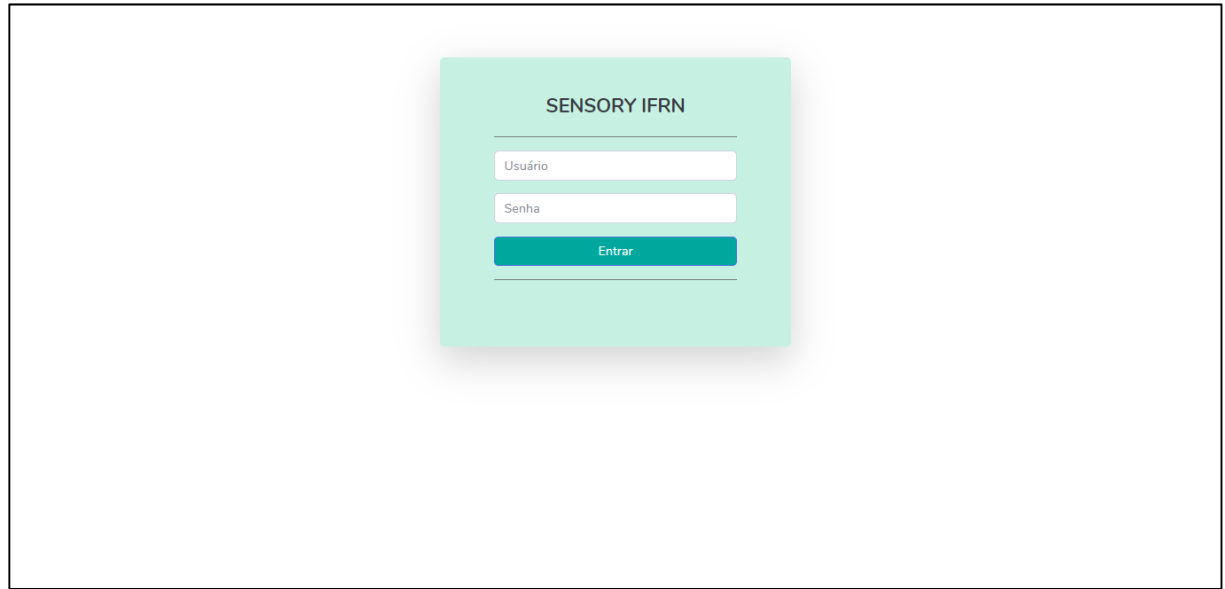

**Figura 11 -** Página de *login* da aplicação

**Fonte:** Elaborado pelo autor (2019)

Uma função do usuário administrador é a inclusão de novos usuários em que cabe a ele o preenchimento de um formulário com alguns dados necessários para registro do usuário no sistema, como: nome, *e-mail*, CPF (Cadastro de Pessoa Física), data de nascimento, a seleção do tipo de usuário, ou seja, se esse novo usuário também vai ser um administrador ou apenas coordenador e o nome do usuário e a senha que são os parâmetros de acesso do usuário no sistema, esses parâmetros são informados pelo próprio administrador no momento do cadastro e depois são repassados ao usuário para que ele possa acessar a aplicação pela página de *login*, essa técnica foi adotada para permitir que o administrador realize o controle da aplicação e permita acesso apenas as pessoas autorizadas. A [Figura 12](#page-41-0) a seguir representa a página de cadastro.

<span id="page-41-0"></span>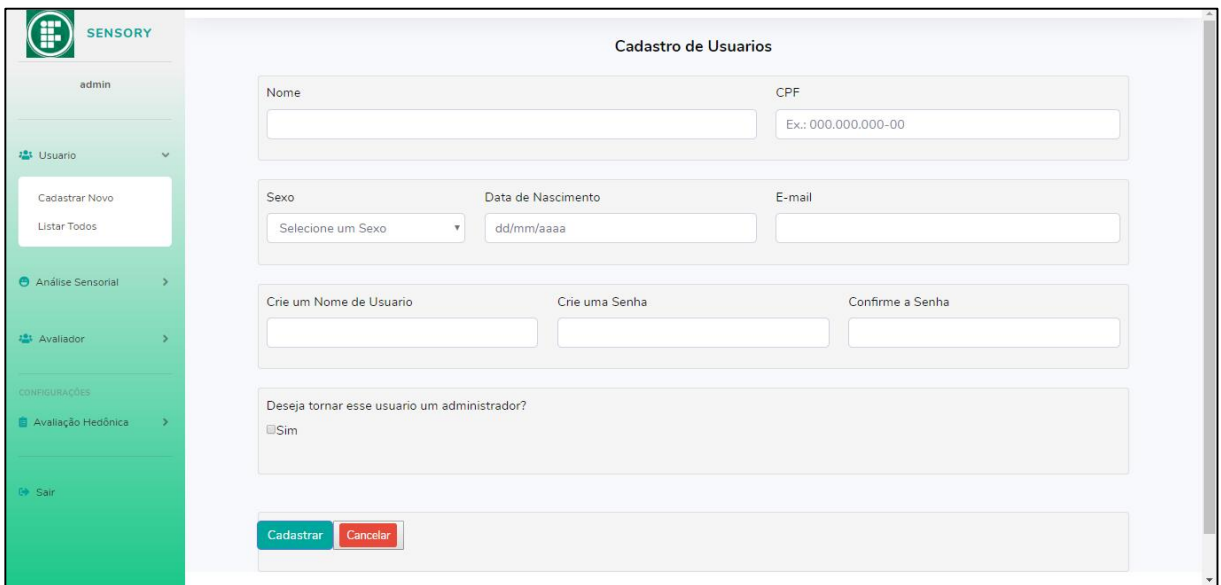

**Figura 12 -** Página de cadastro de usuários

**Fonte:** Elaborado pelo autor (2019)

Outra funcionalidade que cabe ao papel do administrador é a inclusão de novos julgadores. De necessidade menos relevante, pois a inclusão dos julgadores deve ser realizada através do aplicativo móvel que pode conectar-se a aplicação por meio da API, mas que indispensável em algum caso que surja a necessidade de utilizá-la como foi mencionado pela professora Dra. Natiéli Piovesan. O aplicativo móvel não faz parte do escopo deste trabalho, porém, faz-se necessário explicar as especificações de como é realizado o cadastro dos julgadores e a forma de acesso deste. O meio de iteração do julgador é através do aplicativo móvel em que pode realizar seu cadastro e ter acesso, e para seu cadastro foi considerado alguns dados importantes que servirão para registro na aplicação, a forma de acesso do julgador se dá por meio do CPF como chave identificadora, dispensando a necessidade de utilizar dados para *login*. A [Figura 13](#page-42-0) representa o formulário de cadastro, no qual é necessário a informação de alguns dados considerados importantes para se ter uma análise do perfil do julgador participante da análise sensorial.

<span id="page-42-0"></span>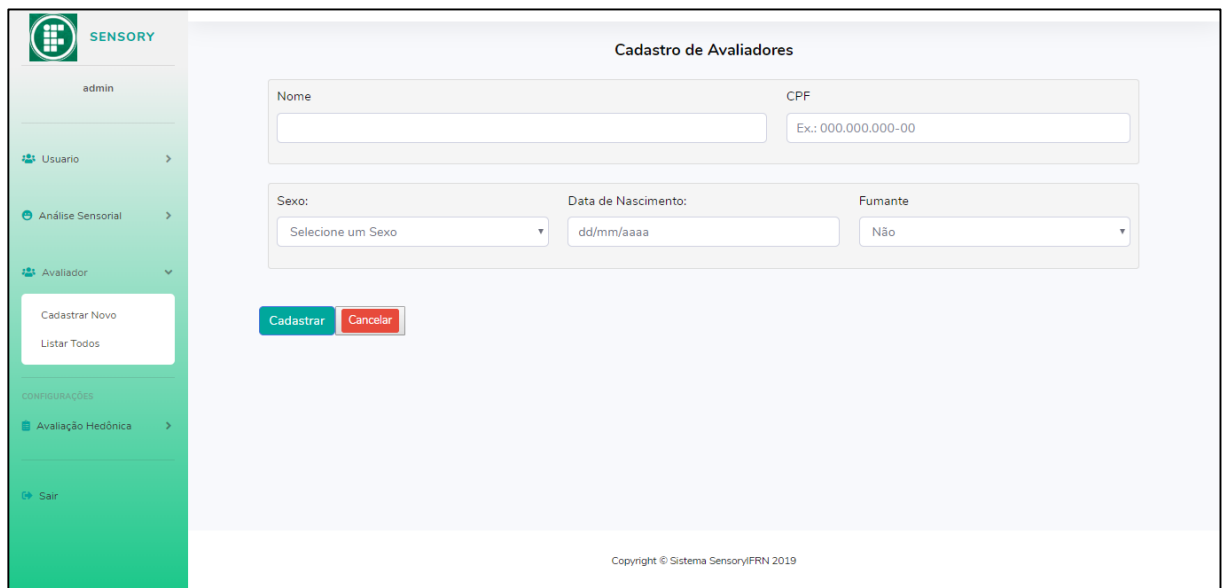

# **Figura 13 -** Página de cadastro de avaliadores

**Fonte:** Elaborado pelo autor (2019)

Também é possível ao administrador visualizar uma lista de exibição de todos os julgadores cadastrados na aplicação em que alguns dados podem serem observados e, caso deseje, poderá atualizar algum dado de determinado julgador ou até mesmo removê-lo (ver [Figura 14\)](#page-42-1).

<span id="page-42-1"></span>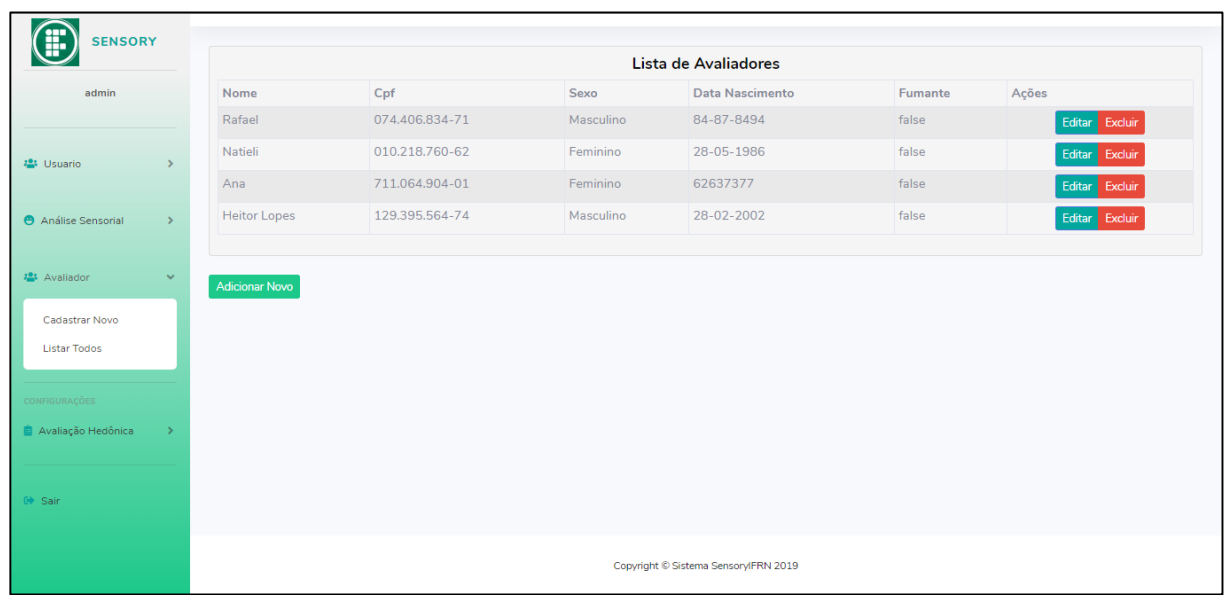

**Figura 14 -** Página de exibição dos avaliadores cadastrados

**Fonte:** Elaborado pelo autor (2019)

Para o administrador, ainda cabe outra funcionalidade importante, que é a inclusão dos tipos de atributos da avaliação do tipo hedônica (ver [Figura 15\)](#page-43-0), esses atributos são baseados nas propriedades de avaliação mais predominante nas análises sensoriais de alimentos, por isso cabe ao administrador fazer este controle. De fundamental importância pois a análise sensorial necessita dos quesitos a serem avaliados, e o coordenador que vai optar por qual atributo avaliativo deseja realizar para sua análise no momento do cadastro. Essa página de inclusão já dispõe também da visualização das avalições salvas com a opção de edição ou exclusão de alguma. Após o preenchimento do campo do formulário, e clicar no botão de salvar, o novo atributo será adicionado na lista representada na figura e o campo já estará disponível para inclusão de outro registro. Caso o usuário opte por excluir algum registro, será exibida a mensagem de sucesso da operação, a página será atualizada e o registro não estará mais visível na lista. Para a edição, também é utilizada essa mesma página, pois o atributo selecionado preencherá o campo de edição em que pode ser atualizado depois de editá-lo.

<span id="page-43-0"></span>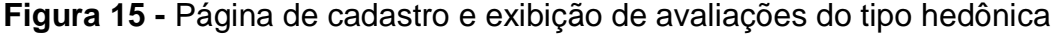

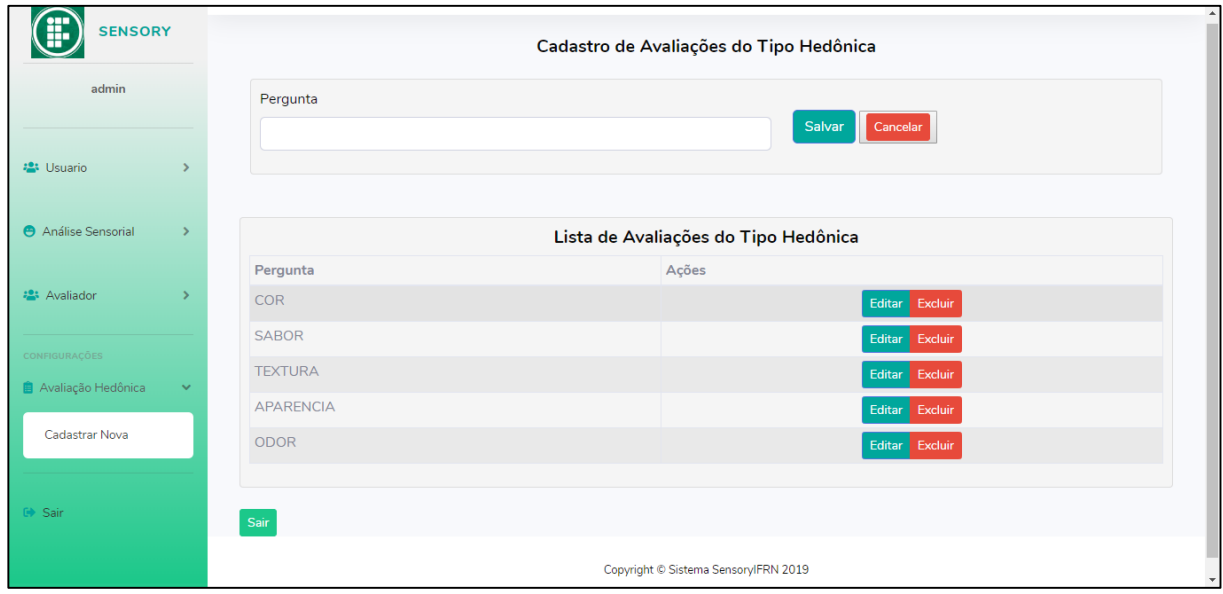

**Fonte:** Elaborado pelo autor (2019)

A API REST de integração a qual estará disponível para o aplicativo móvel foi desenvolvida com os métodos necessários para possibilitar a comunicação e interação do avaliador com a aplicação. A [Figura 16,](#page-44-0) a seguir, representa a documentação da API, na qual é possível visualizar os métodos desenvolvidos com a especificação que cada um recebe e retorna, ou seja, os parâmetros de entrada, que são dados transmitidos pelo aplicativo móvel através de requisições HTTP, e os parâmetros de saída, que são os dados de retorno do método através do protocolo de comunicação JSON (*JavaScript Object Notation*). A documentação também dispõe da realização de testes, em que é possível testar cada método disponível da API. Na [Figura 16,](#page-44-0) pode-se observar os métodos disponíveis referentes a análise sensorial e ao avaliador. Os da análise sensorial são os seguintes:

- findAll (retorna todas as análises disponíveis),
- findById (retorna uma análise específica pelo id),
- addResposta (adiciona a resposta do avaliador referente a amostra, sendo necessário alguns parâmetros de entrada).

Para o avaliador, são os seguintes métodos:

- addNew (adiciona um novo avaliador na base de dados através da passagem dos parâmetros necessários),
- finByCpf (retorna um avaliador de um CPF específico).

**Figura 16 -** Página de exibição da documentação da API

<span id="page-44-0"></span>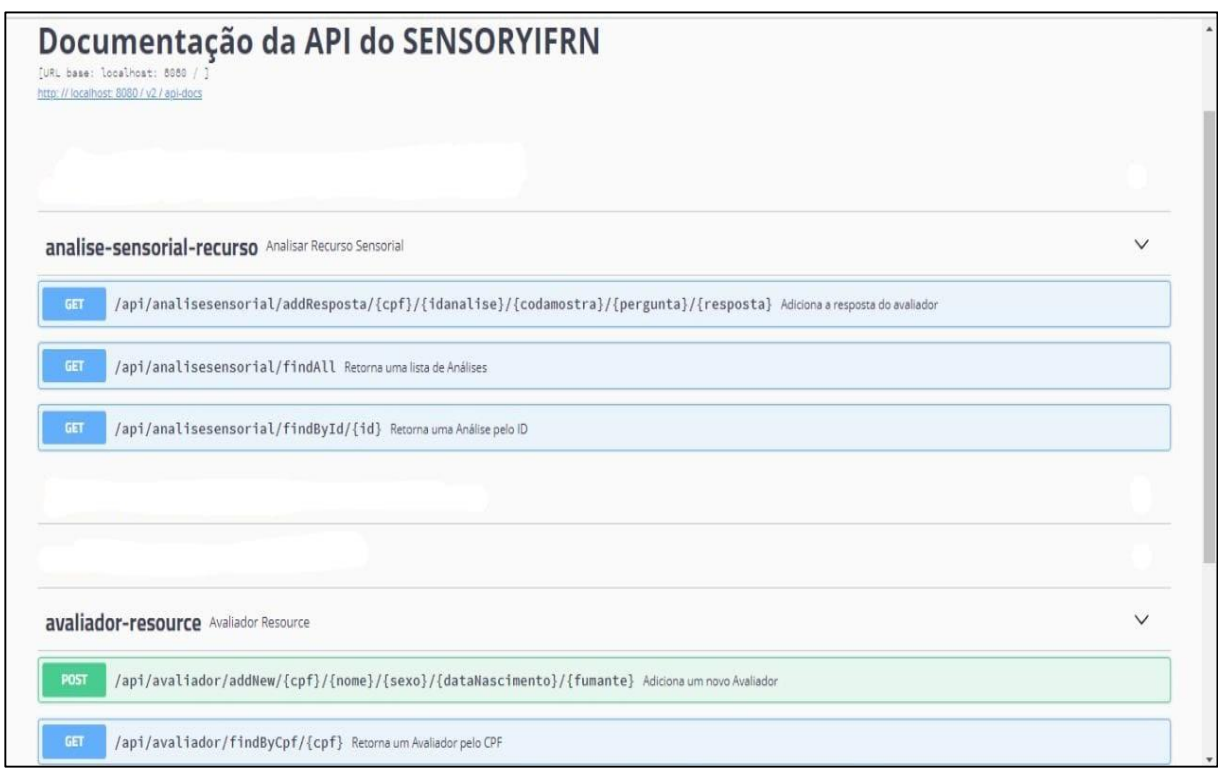

**Fonte:** Elaborado pelo autor (2019)

Um exemplo de teste da API através da documentação pode ser visualizado na [Figura 17](#page-45-0) a seguir, a qual representa o teste do método findByCpf que retorna um avaliador através da passagem do CPF. O método especifica o parâmetro de entrada é o CPF e em seguida após a execução do teste, retorna um JSON com todas as informações referentes ao avaliador consultado que pode ser observado na [Figura 18.](#page-45-1)

Para geração da documentação foi utilizada a tecnologia *Swagger* disponível em uma biblioteca chamada *SpringFox* do *Spring*. Na qual, por meio dessa tecnologia e algumas configurações, já é gerada automaticamente a documentação dos métodos da API através de uma página de acesso via *browser* a qual disponibiliza realizar requisições HTTP para cada método e assim testá-los observando os parâmetros de entrada e saída que também já são especificados na documentação.

<span id="page-45-0"></span>**Figura 17 -** Página de teste do método da API através da documentação

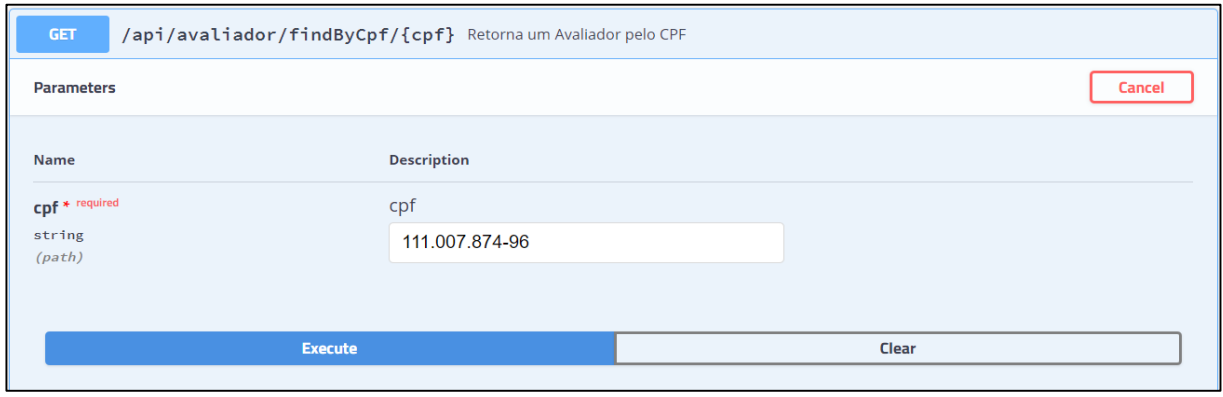

**Fonte:** Elaborado pelo autor (2019)

# **Figura 18 -** Página de exibição do JSON resultante do teste

<span id="page-45-1"></span>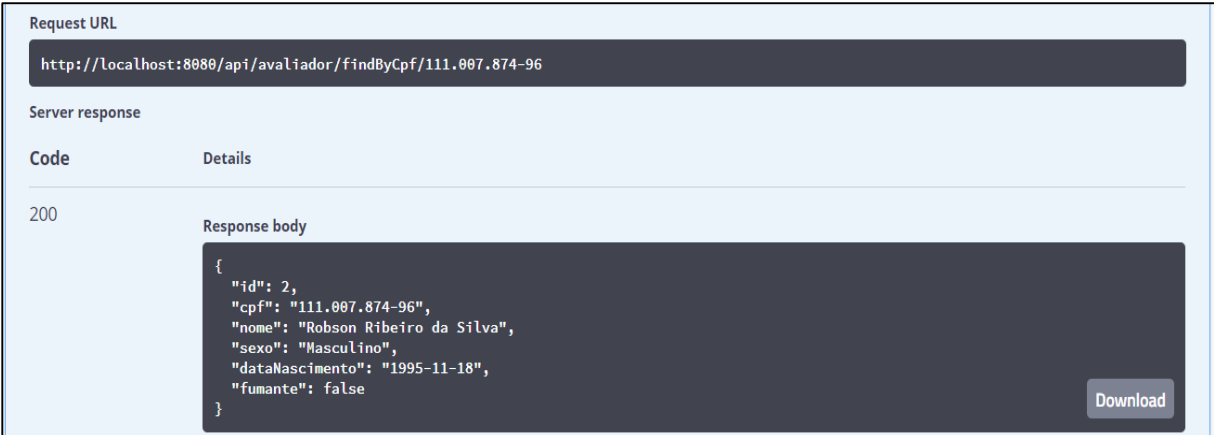

**Fonte:** Elaborado pelo autor (2019)

Perante essas funcionalidades desenvolvidas, já é possível ter um gerenciamento das análises sensórias cujo passo mais importante é a obtenção do resultado de maneira segura como foi mencionado anteriormente na Figura 9, para a realização de estudos e assim tirar as possíveis conclusões.

#### <span id="page-46-0"></span>6.5. EXPERIMENTOS

Foi realizado uma fase de experimentos do SensoryIFRN com a participação de dois professores do curso técnico de alimentos do IFRN, no qual eles puderam interagir com a aplicação avaliando critérios como desempenho, eficiência e usabilidade. Os experimentos foram executados de forma em que os testadores iriam interagindo com a aplicação, avaliando as funcionalidades desenvolvidas e transmitindo a sua opinião a respeito, em que destacavam os pontos negativos cabíveis de melhorias a serem feitas e os pontos positivos. Foi considerado como importante realizar os experimentos com pessoas que possuem experiência com a análise sensorial, ou seja, são pesquisadores que constantemente executam análises sensoriais de alimentos, e possuem conhecimento sobre os problemas enfrentados durante a execução do processo de análise sensorial como é realizado manualmente, sendo assim, estes têm a capacidade de avaliar a ferramenta em comparação ao método atualmente utilizado. Os testadores consideraram que a aplicação atende às necessidades encontradas para a realização de análises sensoriais e a destacaram como uma ferramenta importante para facilitar o trabalho envolvido relacionado ao processo de realização de análise sensorial. Perante a realização dos testes foi sugerido correções nas nomenclaturas de alguns componentes das páginas para facilitar a compreensão dos usuários e foi destacado próximas implementações com novas funcionalidades que venham possibilitar ainda mais melhorias pelo SensoryIFRN, sugestões estas que estão destacadas no capítulo de trabalho futuros.

# <span id="page-47-0"></span>**7. CONCLUSÃO**

No setor alimentício, a análise sensorial é de grande importância pois avalia a aceitabilidade mercadológica e a qualidade do produto. Ela também está ligada ao plano de controle de qualidade de uma indústria, além de ser utilizada para a determinação do tempo de prateleira. Atualmente o mercado ainda não dispõe de ferramentas ou meios mais favoráveis para a realização de análises sensoriais, ou seja, os processos são realizados de modo manual desde a preparação da análise, coleta dos dados até o tratamento desses dados. O presente trabalho procurou, através dos meios tecnológicos, o desenvolvimento de um *software* para auxiliar a análise sensorial como ferramenta que proponha maior conforto, agilidade e eficiência para a realização do seu processo, possibilitando assim aos usuários administradores e coordenadores, poderem desfrutar de tal ferramenta em suas pesquisas relacionadas as análises sensoriais.

Os resultados obtidos foram considerados satisfatórios, pois o *software* foi desenvolvido baseado nas necessidades a serem supridas, e assim atendendo ao que foi proposto. Os resultados conseguidos com o desenvolvimento do *software* atestam a sua eficiência em comparação ao método manual de realização do processo de análise sensorial, já que é dispensável a utilização de formulários impressos em folhas de papéis e o preenchimento desses de maneira manuscrita, como também a digitação dos dados obtidos relativos a análise, o que representa um trabalho exaustivo e propenso a erros. Outro ponto importante que o *software* dispõe é o armazenamento dos dados de forma segura e a disponibilidade deles sempre que necessário.

Apesar dos resultados positivos conseguidos, o desenvolvimento do presente trabalho enfrentou algumas dificuldades e problemas que dificultaram o desempenho na realização de algumas atividades. A tarefa de modelagem dos diagramas do *software* necessitou de diversas correções até conseguir a obtenção do modelo final. A implementação também passou por várias etapas de revisão de código, em que necessitava de correções a serem feitas, para enfim atender as necessidades das funcionalidades propostas pelo SensoryIFRN.

## <span id="page-48-0"></span>**8. TRABALHOS FUTUROS**

Embora os resultados obtidos a partir do *software* desenvolvido tenham sido positivos, o SensoryIFRN ainda carece de algumas possíveis melhorias e novas implementações, como por exemplo o desenvolvimento de novos módulos que suportem os demais métodos e tipos de análises sensoriais. A análise sensorial dispõe de métodos específicos que classificam os tipos de análises, e o SensoryIFRN nesta versão inicial, foi desenvolvido com o objetivo de apoiar mais especificamente o método realizado pela avaliação hedônica, que é um teste do tipo afetivo. Fica, portanto, essa necessidade para o desenvolvimento de versões posteriores do SensoryIFRN.

Outras necessidades apontadas a partir dos experimentos realizados para próximas implementações estão listadas a seguir organizadas de acordo com a ordem de prioridade mencionada:

- Incluir uma nova funcionalidade para permitir o avaliador poder jugar a intenção de compra referente ao produto avaliado durante a análise.
- Possibilitar que a aplicação seja capaz de realizar a extração dos dados referentes as respostas das análises em planilhas do *Excel* e formato PDF, como também a geração de dados estatísticos e representação em gráficos.
- Melhorias e aperfeiçoamento no *layout* das páginas da aplicação com a correção no posicionamento de alguns componentes.
- Disponibilizar uma alternativa mais aberta para que os coordenadores possam realizar seu próprio cadastro mais livremente sem necessitar depender do administrador, permitindo assim que mais pessoas possam utilizar a ferramenta e desfrutá-la.

# <span id="page-49-0"></span>**REFERÊNCIAS**

ASSOCIAÇÃO BRASILEIRA DE NORMAS TÉCNICAS – ABNT. **Análise sensorial dos alimentos e bebidas**: terminologia. 1993. 8 p.

AFONSO, Alexandre. O que é Spring MVC?. [*S. l.*]: **AlgaWorks Softwares**, 12 dez. 2019. Buscar. Disponível em: <https://blog.algaworks.com>. Acesso em: 3 jan. 2017

ANÁLISE de requisitos: qual a sua importância e diferencial? São Paulo: **DB1,** 25 mar. 2019. Soluções. Disponível em: <https://blog.db1group.com>. Acesso em: 3 dez. 2019.

ANZALDÚA-MORALES, A. La evaluación sensorial de los alimentos en la teoría y la prática. Zaragoza: Acribia SA, 1994. 198 p.

CAVALCANTE, Robson. O que é o Heroku?. Rio de Janeiro - RJ: **DEVMEDIA**, 18 jul. 2017. Disponível em: <https://www.devmedia.com.br/forum/o-que-e-oheroku/583780>. Acesso em: 3 dez. 2019.

CAVALHEIRO, Matheus. O que você precisa saber sobre metodologias ágeis de desenvolvimento.**GAEA,** c2019. Disponível em: <https://gaea.com.br/o-que-voceprecisa-saber-sobre-metodologias-ageis-de-desenvolvimento/>. Acesso em: 03 dez. 2019.

CHAVES, J. B. P. Avaliação sensorial de alimentos: métodos de análise. Viçosa: Editora UFV, 1980. 69p. (caderno 37).

COUTO, Hélder Alves; RODRIGUES, Thiago Alves; SOUZA, Alan Pinheiro de; NETO, Olavo Alves dos Santos; RODRIGUES, Diego Moreira. JAVA: Introdução, Características, Estrutura e Ambientes de Programação. **Conexão eletrônica** , [*s. l.*], v. 14, n. 1, 19 dez. 2019.

FERNANDES, Diego. Git & Github: O que é? Por que? Como iniciar. **Blog da Rocketseat,** 25 dez. 2017. Página inicial. Disponível em: <https://blog.rocketseat.com.br>. Acesso em: 3 dez. 2019.

FERREIRA, V. L. P. et al. **Análise sensorial**: testes discriminativos e afetivos. Campinas: SBCTA, 2000. 127p.

FIGUEIREDO, Iria Luppi. Histórico do comércio eletrônico. São Paulo: **Oficina da net**, 26 mai. 2009. Disponível em: <http://www.oficinadanet.com.br/artigo/1718/historico\_do\_comercio\_eletronico>. Acesso em: 04 dez. 2019.

HUI, Y. H. Sensory evaluation of dairy products. In: Dairy science and technology handbook. New York: VCH publishers, v. 1, 1992.

JUNIOR, Noel Gonçalves Cerqueira. **Desenvolvimento de um sistema computadorizado para a coleta e o tratamento de dados sensoriais tempointensidade**. Orientador: Dra. Renata Dias de Mello Castanho Amboni. 2005. Dissertação (Mestre em Ciência dos Alimentos) - Universidade Federal de Santa Catarina, Santa Catarina, 2005.

LAND, D.G.; SHEPHERD, R. **Scaling and ranking methods**. In: PIGGOTT, J.R. (Ed.) Sensory analysis of foods. London: Elsevier Applied Science, 1988. cap. 6, p. 155

LANZILLOTTI, R.S.; LANZILOTTI, H.S. Análise sensorial sob enfoque da decisão fuzzy. Revista de Nutrição, Campinas, v.12, n.2, p.145-157, mai./ago., 1999

LIMA, Davi. Astah Commmunity: Modele softwares com Astah Community. **Techtudo**, 20 jul. 2016. Disponível em: <https://www.techtudo.com.br/tudo-sobre/astahcommmunity.html>. Acesso em: 3 dez. 2019.

MIGUEL, Daniela Peres. **Importância da Análise Sensorial no Desenvolvimento de Novos Produtos**. Uberaba/MG: Núcleo de Excelência em Engenharia de Alimentos, 24 jun. 2019. Disponível em: <https://neeafazu.wordpress.com/2011/06/24/importncia-da-anlise-sensorial-nodesenvolvimento-de-novos-produtos/>. Acesso em: 3 dez. 2019.

MODELAGEM de software com UML. Rio de Janeiro - RJ: **DEVMEDIA,** 10 mar. 2011. Disponível em: <https://www.devmedia.com.br/modelagem-de-software-comuml/20140>. Acesso em: 3 dez. 2019.

MORAES, M. A. C. Métodos para avaliação sensorial dos alimentos. 6. ed. Campinas: Editora da Unicamp, 1988. 93 p.

MONTEIRO, C. L. B. Técnicas de Avaliação sensorial. 2. ed. Curitiba: Universidade Federal do Paraná, CEPPA, 1984. 101 p.

O QUE é Spring?. [*S. l.*]: **Portal GSTI,** 8 mar. 2019. Disponível em: <https://www.portalgsti.com.br/spring/sobre/>. Acesso em: 3 dez. 2019

O QUE você precisa saber sobre metodologias ágeis de desenvolvimento. São Caetano do Sul – SP: **Gaea,** 20 abr. 2018. Disponível em:< https://gaea.com.br/o-quevoce-precisa-saber-sobre-metodologias-ageis-de-desenvolvimento/>. Acesso em: 3 dez. 2019.

PEDRERO F., D. L; PANGBORN, R. M. Evaluación sensorial de los alimentos: métodos analíticos. México DF: Alhambra Mexicana. 1989. 251 p.

PEREIRA, Ana Paula. O que é Java?. São Paulo: **Tecmundo,** 9 set. 2019. Disponível em:<https://www.tecmundo.com.br/programacao/2710-o-que-e-java-.htm>. Acesso em: 3 dez. 2019.

PISA, Pedro. O que é e como usar o MySQL?. São paulo: **TechTudo,** 12 abr. 2012. Disponível em: <https://www.techtudo.com.br/artigos/noticia/2012/04/o-que-e-ecomo-usar-o-mysql.html>. Acesso em: 3 dez. 2019.

PLASSE, Renato. Importância da etapa de levantamento de requisitos de software. [*S. l.*]: **WebArtigos,** 25 jun. 2013. Disponível em: <https://www.webartigos.com/artigos/importancia-da-etapa-de-levantamento-derequisitos-de-software/109795>. Acesso em: 3 dez. 2019.

RUPPENTHAL, Alexandre Wolschick *et al*. Informatização da Análise Sensorial de Alimentos. **Seminário de pesquisa, extensão e inovação do IFSC**, Santa Catarina, 28 nov. 2019. Disponível em: <http://eventoscientificos.ifsc.edu.br/index.php/sepei/sepei2013/paper/viewFile/253/8 9>. Acesso em: 3 dez. 2019.

SANTOS, Felipe; VIEIRA, Débora. INDÚSTRIA DE ALIMENTOS FECHA 2018 COM AUMENTO DE 2,08% EM FATURAMENTO. São Paulo: **ABIA - ASSOCIAÇÃO BRASILEIRA DA INDÚSTRIA DE ALIMENTOS,** 13 fev. 2019. Disponível em: <https://www.abia.org.br/vsn/tmp\_2.aspx?id=393>. Acesso em: 3 dez. 2019.

SILVA, Fernando. Hospedando aplicação PHP no Heroku. São Francisco – EUA: **A Medium Corporation.** 21 jun. 2016. Disponível em: <https://medium.com/@FernandoDebrand/hospedando-aplicacao-php-no-herokubc6606fa378f>. Acesso em 3 dez. 2019.

SILVA, Giancarlo. Gerencie equipes e tarefas com o Trello e dê adeus aos post-its!. São Bernardo do Campo - SP**: Canaltech,** 21 mar. 2013. Disponível em: <https://canaltech.com.br/utilitarios/gerencie-equipes-e-tarefas-com-o-trello-e-deadeus-aos-post-its/>. Acesso em 3 dez. 2019.

SOARES, Sthefany. DESENVOLVIMENTO WEB COM JAVA. São paulo: **Projeto Software Livre Brasil,** 25 abr. 2016. Disponível em: <http://softwarelivre.org/portal/noticias/desenvolvimento-web-com-java>. Acesso em: 3 dez. 2019.

STONER, J. A. F. **ADMINISTRAÇÃO**. 5. ed. Rio de Janeiro: LTC, 1999.

TEIXEIRA, E.; MEINERT, E. M.; BARBETTA, P. A. Análise sensorial de alimentos. Florianópolis: Ed. da UFSC, 1987. 180 p.

TEIXEIRA, Lílian Viana. **ANÁLISE SENSORIAL NA INDÚSTRIA DE ALIMENTOS**. 366. ed. Juiz de Fora/MG: Revista do Instituto de Laticínios Cândido Tostes, 25 jan. 2009.